# $(Intenso)^<sup>®</sup>$

# **Intenso Music Twister**

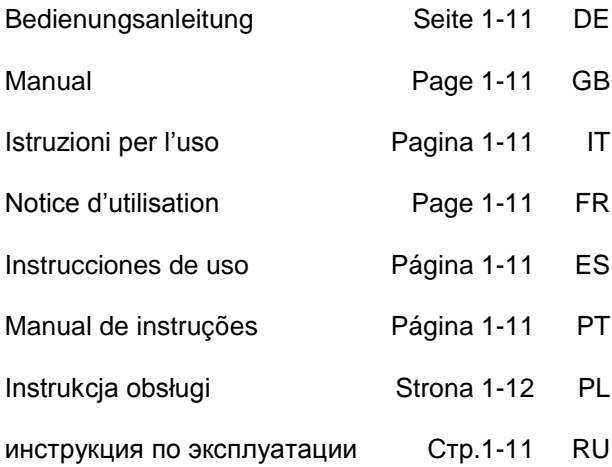

### <span id="page-1-0"></span> $\mathbf{1}$ . Inhaltsübersicht

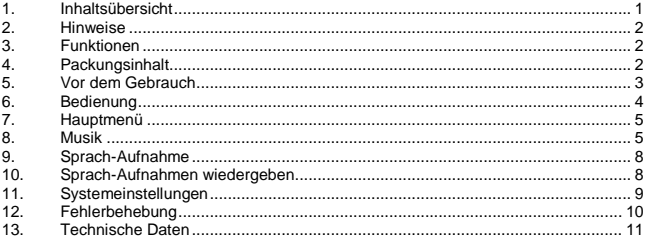

# <span id="page-2-0"></span>**2. Hinweise**

- Vermeiden Sie einen harten Aufprall des Gerätes.
- Verwenden Sie das Gerät nicht in extrem kalten, heißen, feuchten oder staubigen Gebieten. Setzen Sie es ebenfalls keinen direkten Sonnenstrahlen aus.
- Führen Sie häufiger Datensicherungen durch, um einen möglichen Datenverlust zu vermeiden.
- Vermeiden Sie das Benutzen in stark magnetisierten Feldern.
- Schützen Sie das Gerät vor Nässe. Wenn Feuchtigkeit in das Gerät eintritt, schalten Sie es bitte unverzüglich aus, danach säubern und trocknen Sie bitte das Gerät.
- Verwenden Sie bitte keine chemischen Lösungen, um das Gerät zu säubern. Hier bitte nur ein trockenes Tuch verwenden.
- Wir sind nicht haftbar für Schäden oder Datenverlust bei einer Fehlfunktion, fehlerhafter Handhabung, eigenhändiger Reparatur des Geräts oder Wechseln des Akkus.
- Bitte zerlegen Sie das Gerät nicht in Einzelteile, und versuchen Sie bitte nicht, es selbst zu reparieren, da die Garantie in diesem Fall erlischt.
- Bei Verwendung von Ohr- oder Kopfhörern in zu hoher Lautstärke kann es zu einer dauerhaften Schädigung des Gehörs kommen.

# <span id="page-2-1"></span>**3. Funktionen**

- $\bullet$ Abspielen von MP3, WMA
- $\bullet$ Ordner Navigation
- Sprachaufnahme  $\bullet$
- <span id="page-2-2"></span>eingebauter wiederaufladbarer Li-polymer Akku  $\ddot{\phantom{a}}$

# **4. Packungsinhalt**

- $\bullet$ Intenso MP3-Player
- Stereo Kopfhörer  $\bullet$
- $\bullet$ Bedienungsanleitung
- $\ddot{\phantom{a}}$ Garantie Karte

# <span id="page-3-0"></span>**5. Vor dem Gebrauch**

### **Verbinden mit dem PC**

Bei den Betriebssystemen Windows 98/SE installieren Sie bitte einen Treiber, bevor Sie den Player mit dem PC verbinden. (Download finden Sie unte[r www.intenso.de\).](http://www.intenso.de/) Für die Betriebssysteme WIN 2000/XP/ME/Vista/Windows7 ist eine Installation des Treibers nicht nötig.

Gehen Sie hier bitte wie folgt vor:

- (1) Verbinden Sie den Player mit dem USB-Anschluss des PC.
- (2) Es öffnet sich das Fenster "Intenso". Nun können Sie die Daten von ihrer Festplatte auf dem Wechseldatenträger speichern.

### **Sicheres Entfernen vom PC**

### Für Windows 2000/XP/ME/Vista/Windows7:

Klicken Sie mit der rechten Maustaste unten rechts in der Taskleiste auf das Symbol "Hardware sicher entfernen". Aus dem erscheinenden Kontextmenü wählen Sie bitte den Punkt "USB- Massenspeichergerät-Laufwerk entfernen" mit der linken Maustaste aus. Vergewissern Sie sich bitte, dass die Datenübertragung vollständig abgeschlossen ist. Nun können Sie das Gerät entfernen.

Für Windows 98/SE:

Wählen Sie das Gerät im "Gerätemanager" mit der linken Maustaste aus. Klicken Sie nun auf den Menüpunkt "Entfernen". Stellen Sie auch hier sicher, dass die Datenübertragung vollständig abgeschlossen ist. Das Gerät kann nun vom PC getrennt werden.

### **Laden der Batterie:**

Das Gerät verfügt über einen wiederaufladbaren Li-polymer Akku. Der Akku wird über die USB Verbindung zu Ihrem PC geladen.

Bei der ersten Benutzung des Gerätes achten Sie bitte darauf, dass Sie den Akku vollständig aufladen, dieser Vorgang dauert in der Regel 3 Stunden.

Um den Akku aufzuladen, verbinden Sie bitte das Gerät über das USB-Kabel mit dem PC. Der Ladevorgang startet automatisch.

Zur Überprüfung des Ladezustandes kontrollieren Sie das Symbol auf dem Display des MP3-Players.

**Hinweis:** Für eine optimale Leistungsfähigkeit muss der wiederaufladbare Li-polymer Akku regelmäßig genutzt werden. Sollte dies nicht der Fall sein, laden Sie den Akku mind. einmal pro Monat vollständig auf.

### **Bedienungselemente**

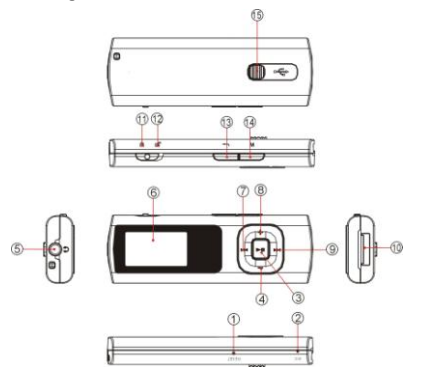

- (1) Reset Taste
- (2) Mikrofon
- (3) Play/Pause Taste
- (4) VOL- Taste
- (5) Kopfhörer Anschluss
- (6) LCD Display
- (7) Titel zurück / Zurückspulen
- $(R)$  VOL $+$  Taste
- (9) Titel vor / Vorspulen
- (10) USB Stecker
- (11) Tastensperre aktiv
- (12) Tastensperre inaktiv
- (13) Zurück Taste
- (14) Menü Taste
- (15) USB-Schieber

# <span id="page-4-0"></span>**6. Bedienung**

### **Ein- / Ausschalten**

Drücken und halten Sie die III Taste bis das Intenso-Logo auf dem Display erscheint.

### **Play / Pause**

Drücken Sie die ▶II Taste zum Abspielen oder Anhalten eines Liedes.

### **Lautstärke anpassen**

Drücken Sie die **VOL+** oder **VOL-** Taste, um die Lautstärke zu erhöhen oder zu verringern.

### **Vor / Zurück**

Drücken Sie die <</a> />
Taste, um zum vorherigen oder nächsten Titel zu gelangen.

### **Vorspulen**

Drücken und halten Sie die III Taste, um im Titel vorzuspulen.

### **Zurückspulen**

Drücken und halten Sie die Taste, um im Titel zurückzuspulen.

### **Tastensperre**

Um die Tasten vor versehentlichem Drücken zu sperren, schieben Sie den **HOLD-Schalter** nach links. Zum Entsperren schieben sie den **HOLD-Schalter** nach rechts.

# <span id="page-5-0"></span>**7. Hauptmenü**

Nach dem Einschalten des MP3-Players erscheint das Hauptmenü. Hier können Sie zwischen den Funktionen Musik, Aufnahme, Wiedergabe und Setup wählen. Drücken Sie zur Auswahl der Funktion die <</a>  $\blacktriangleright$  Tasten und bestätigen Ihre Auswahl mit der **Menü** Taste.

## <span id="page-5-1"></span>**8. Musik**

Wählen Sie im Hauptmenü die Funktion **Musik**. Sie können nun die gespeicherten Titel abspielen.

### **Ordner Navigation aufrufen**

- (1) Drücken Sie ggf. die Taste, um die aktuelle Wiedergabe anzuhalten.
- (2) Drücken Sie die **Menü** Taste, um das "Setup" Menü aufzurufen.
- (3) Wählen Sie "Ordner" und bestätigen Sie Ihre Auswahl durch Drücken der **Menü** Taste.
- (4) Wählen Sie mit den MI/ Fasten den gesuchten Ordner und bestätigen Sie Ihre Auswahl durch Drücken der **Menü** Taste.
- (5) Wählen Sie mit den  $\text{H-I}$  Tasten den gewünschten Titel innerhalb dieses Ordners.

Bestätigen Sie Ihre Auswahl mit der **Menü** Taste, um die Wiedergabe zu starten. Drücken Sie die **Zurück** Taste, um den ausgewählten Ordner zu schließen und die Ordner Navigation zu verlassen.

### **Titel löschen**

Um einen einzelnen Titel zu löschen, gehen Sie wie folgt vor:

- (1) Drücken Sie ggf. die ►II Taste, um die aktuelle Wiedergabe anzuhalten.
- (2) Drücken Sie die **Menü** Taste, um das "Setup" Menü aufzurufen.
- (3) Wählen Sie "Datei löschen" und bestätigen Sie mit der **Menü** Taste.
- (4) Drücken Sie die / Tasten, um Ja oder Nein auszuwählen. Bestätigen Sie Ihre Auswahl mit der **Menü** Taste. Drücken Sie die **Zurück** Taste, um zum Wiedergabemodus zurückzukehren.

### **Alle Titel löschen**

Um alle Titel im Speicher zu löschen, gehen Sie wie folgt vor:

- (1) Drücken Sie ggf. die Taste, um die aktuelle Wiedergabe anzuhalten.
- (2) Drücken Sie die **Menü** Taste, um das "Setup" Menü aufzurufen.
- (3) Wählen Sie "Alles löschen" und bestätigen Sie mit der **Menü** Taste.
- (4) Drücken Sie die / Tasten, um Ja oder Nein auszuwählen. Bestätigen Sie Ihre Auswahl mit der **Menü** Taste. Drücken Sie die **Zurück** Taste, um zum Wiedergabemodus zurückzukehren.

### **A-B Repeat**

Um einen speziellen Abschnitt eines Titels zu wiederholen, gehen Sie wie folgt vor:

- (1) Drücken Sie während der Wiedergabe eines Titels die **Menü** Taste, um in das "Play Setup" Menü zu gelangen.
- (2) Drücken Sie die <<</a> />
Tasten, um "A-B Wiederholung" auszuwählen und bestätigen Sie Ihre Auswahl mit der **Menü** Taste.
- (3) Am gewünschten Start-Punkt drücken Sie die **Menü** Taste, um den Start der A-B Wiederholung festzulegen.
- (4) Am gewünschten End-Punkt drücken Sie die **Menü** Taste, um das Ende der A-B Wiederholung festzulegen.
- (5) Der Abschnitt zwischen dem Start- und dem End-Punkt wird nun wiederholt.
- (6) Um die A-B Wiederholung zu beenden, drücken Sie erneut die **Menü** Taste.

### **Abspielarten:**

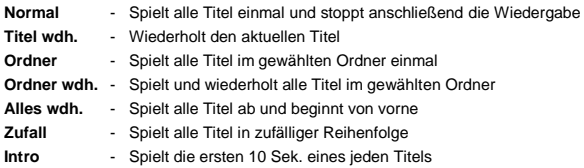

### *Um eine Abspielart zu wählen, gehen Sie wie folgt vor:*

- (1) Drücken Sie während der Wiedergabe eines Titels die **Menü** Taste, um in das "Play Setup" Menü zu gelangen.
- (2) Drücken Sie die << /></a> />
Tasten, um "Wiederholung" auszuwählen und bestätigen Sie Ihre Auswahl mit der **Menü** Taste.
- (3) Drücken Sie die K4 / M Tasten, um die gewünschte Abspielart auszuwählen. Bestätigen Sie Ihre Auswahl mit der **Menü** Taste. Drücken Sie die **Zurück** Taste, um zum Wiedergabemodus zurückzukehren.

### **Equalizer**

Sie können zwischen folgenden Sound Effekten für die Wiedergabe auswählen: Flat, Rock, Pop, Klassik, Soft, Jazz, DBB und User EQ.

Um eine Equalizer-Einstellung auszuwählen, gehen Sie wie folgt vor:

- (1) Drücken Sie während der Wiedergabe eines Titels die **Menü** Taste, um in das "Play Setup" Menü zu gelangen.
- (2) Drücken Sie die <**4/>/>I** Tasten, um "Equalizer" auszuwählen und bestätigen Sie Ihre Auswahl mit der **Menü** Taste.
- (3) Drücken Sie die III / IDI Tasten, um die gewünschte Equalizer-Einstellung auszuwählen. Bestätigen Sie Ihre Auswahl mit der **Menü** Taste. Drücken Sie die **Zurück** Taste, um zum Wiedergabemodus zurückzukehren.

### **Benutzerdefinierter Equalizer**

- (1) Drücken Sie während der Wiedergabe eines Titels die **Menü** Taste, um in das "Play Setup" Menü zu gelangen.
- (2) Drücken Sie die / Tasten, um "Equalizer" auszuwählen und bestätigen Sie Ihre Auswahl mit der **Menü** Taste.
- (3) Drücken Sie die <</a> </a> Tasten, um "User EQ" auszuwählen und bestätigen Sie Ihre Auswahl mit der **Menü** Taste.
- (4) Drücken Sie die / Tasten, um die Equalizer-Spalte zu wechseln und die **VOL+/VOL-** Tasten, um die gewünschten Werte einzustellen.
- (5) Drücken Sie die **Menü** Taste, um die Einstellungen zu bestätigen.

### **Verlassen der Funktion Musik**

Drücken Sie die **Zurück** Taste, um in das Hauptmenü zu gelangen.

# <span id="page-8-0"></span>**9. Sprach-Aufnahme**

Wählen Sie im Hauptmenü die Funktion **Aufnahme**.

Sie können über das eingebaute Mikrofon Sprache aufnehmen.

### **Aufnahme**

- (1) Drücken Sie die Taste, um die Aufnahme zu starten.
- (2) Während der Aufnahme können Sie durch Drücken der HITaste die Aufnahme anhalten bzw. fortsetzen.
- (3) Drücken Sie die **Menü** Taste, um die Aufnahme zu beenden und abzuspeichern.

**Achtung:** Schalten Sie das Gerät nicht während der Aufnahme aus. Die Aufnahme wird dabei nicht abgespeichert und geht verloren.

### **Verlassen der Funktion Aufnahme**

Drücken Sie die **Zurück** Taste, um in das Hauptmenü zu gelangen.

# <span id="page-8-1"></span>**10. Sprach-Aufnahmen wiedergeben**

Wählen Sie im Hauptmenü die Funktion **Wiedergabe**.

Sie können zuvor aufgenommene Sprache wiedergeben.

### **Wiedergabe**

(1) Wählen Sie mit den <a>I</a>Tasten die gewünschte Datei und starten die Wiedergabe mit der II Taste.

### **Verlassen der Funktion Wiedergabe**

Drücken Sie die **Zurück** Taste, um in das Hauptmenü zu gelangen.

# <span id="page-9-0"></span>**11. Systemeinstellungen**

Um Ihren MP3-Player individuell einzustellen, gehen Sie wie folgt vor:

- (1) Wählen Sie im Hauptmenü die Funktion **Setup**.
- (2) Drücken Sie die K4 / H Tasten, um die gewünschte Einstellung (siehe Tabelle) auszuwählen. Bestätigen Sie Ihre Auswahl mit der **Menü** Taste. Drücken Sie die **Zurück** Taste, um zum Hauptmenü zurückzukehren.

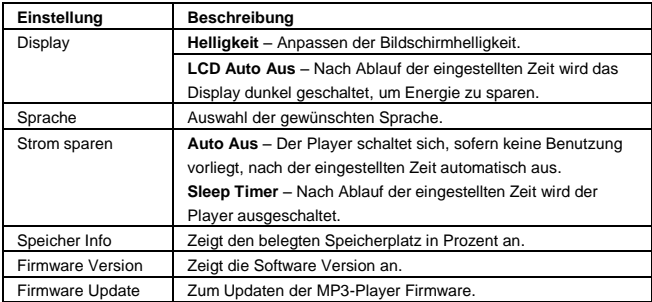

# <span id="page-10-0"></span>**12. Fehlerbehebung**

### **Es erscheint nichts auf dem Display.**

- (1) Der Akku ist leer. Laden Sie den Akku auf.
- (2) Die Tasten sind gesperrt. Entsperren Sie die Tasten durch den Hold-Schalter.

### **Kein Ton beim Abspielen einer Datei.**

- (1) Die Lautstärke ist zu gering. Erhöhen sie die Lautstärke.
- (2) Die Audio-Datei ist defekt. Bitte übertragen sie die Datei erneut.

### **Es kann keine Verbindung zum PC hergestellt werden.**

- (1) Der Treiber wurde nicht korrekt installiert. Installieren Sie den Treiber erneut.
- (2) Bitte führen sie ein Mainboardupdate aus. (Beachten sie hierzu die Hinweise des Herstellers)

### **Der Anzeigewert der Zeit wechselt ständig.**

- (1) Die Bit-Rate des MP3-Files wechselt während der Wiedergabe. Bitte benutzen Sie eine einheitliche Bit-Rate beim Komprimieren.
- **Der PC meldet einen Fehler beim Verbinden mit dem Player**
	- (1) Der Player wurde während der Datenübertragung vom PC getrennt. Bitte trennen Sie den Player niemals während der Datenübertragung.
- **Der angegebene Speicher des Players stimmt mit dem wirklichen Speicher nicht überein.**
	- (1) Ein Teil des Speichers wird für Software und Displayeigenschaften genutzt.
- **MP3-Daten werden nicht richtig abgespielt.**
	- (1) Die MP3- Daten wurden in ein falsches Format komprimiert, beispielsweise in MPEG 1 oder 2.

Löschen Sie die Dateiformate, welche nicht unterstützt werden.

# <span id="page-11-0"></span>**13. Technische Daten**

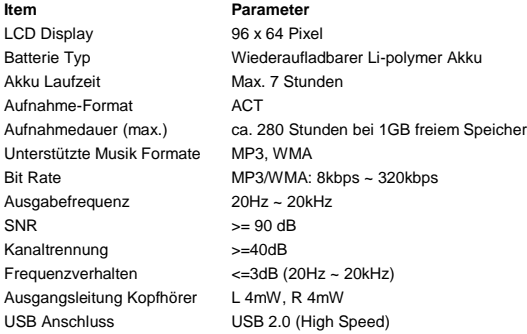

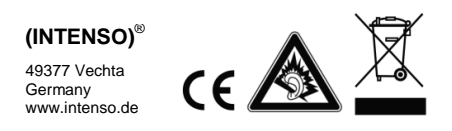

# <span id="page-12-0"></span>1. Contents

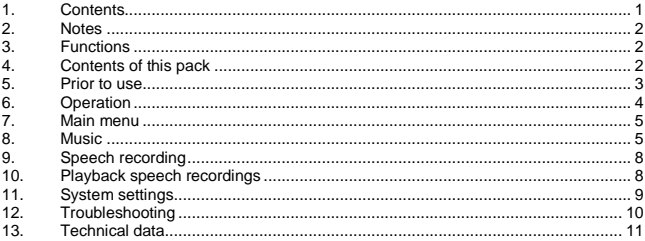

# <span id="page-13-0"></span>**2. Notes**

- Prevent the device from dropping.
- Do not use the device in extremely cold, hot , humid or dusty areas. Do not expose it to direct sunlight.
- Back up your device regularly to avoid possible data loss.
- Avoid using your player in strongly magnetic fields.
- Protect the device from moisture. Should moisture seep into the device, please switch it off immediately and clean and dry the device afterwards.
- Do not use any chemical solutions to clean the device. Use a dry cloth only.
- We are not liable for damages or data loss caused by malfunctions, incorrect operation, repairs done by you or changing of the battery.
- Please do not disassemble the device into components and do not try to repair it yourself as the warranty expires in this case.
- The use of earphones or headphones at high volume can cause permanent damage to your sense of hearing.

# <span id="page-13-1"></span>**3. Functions**

- $\bullet$ Playback of MP3, WMA files
- $\bullet$ Folder navigation
- $\bullet$ Speech recording
- $\bullet$ Built-in re-chargeable Li-polymer battery

# <span id="page-13-2"></span>**4. Contents of this pack**

- Intenso MP3-Player ٠
- $\ddot{\phantom{0}}$ Stereo headphones
- $\bullet$ User manual
- $\bullet$ Warranty card

# <span id="page-14-0"></span>**5. Prior to use**

### **Connect to the PC**

Please install a driver for OS Windows 98/SE prior to connecting the player with the PC. (download fro[m www.intenso.de\).](http://www.intenso.de/) No driver installation is required for OS WIN 2000/XP/ME/Vista/Windows7.

Please proceed as follows:

- (1) Connect the player with the USB-port of the PC
- $(2)$  The window "Intenso" opens. Now you can store the data from your hard disk on the player.

### **Safe removal from PC**

For Windows 2000/XP/ME/Vista/Windows7:

Click with the right mouse button bottom right in the task bar onto the symbol "safe" removal of hardware". Select "remove USB flash drive" with the left mouse button from the appearing context menu. Please ensure that the data transfer has been finished completely.

Now you can remove the device.

### For Windows 98/SE:

Select the device in the "device manager" using the left mouse button. Now click on the menu item "remove". Please also ensure here that the data transfer has been finished completely. The device can now be disconnected from the PC.

### **Charging the battery:**

The device has a built-in re-chargeable Li-polymer battery. The battery is charged via the USB connection to your PC. Before using the device for the first time, please make sure that the battery is fully charged. This usually takes about 3 hours.

To charge the battery, connect the device to the PC using the USB cable. The charging procedure begins automatically.

To check the state of charge, control the symbol on the display of the MP3 player.

**Note:** for optimum performance, the re-chargeable Li-polymer battery must be used regularly. If this is not the case, fully charge the battery at least once per month.

### **Controls**

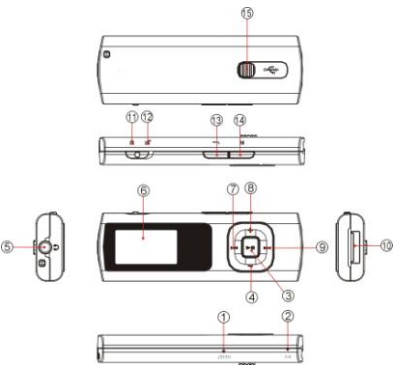

- (1) Reset button
- (2) Microphone
- (3) Play/Pause button
- (4) VOL- button
- (5) Line-in jack/headphones jack
- (6) LCD Display
- (7) Track back / rewind
- (8) VOL+ button
- (9) Track forward / fast forward
- (10) USB plug
- (11) Key lock active
- (12) Key lock inactive
- (13) Back button
- (14) Menu button
- (15) USB switch

# <span id="page-15-0"></span>**6. Operation**

### **On / Off**

Press and keep the II button until the Intenso logo appears on the display.

### **Play / Pause**

Press the **button** for playback or stopping of a track.

### **Adjust volume**

Press the VOL + or - VOL - button in order to increase or lower the volume.

### **Forward / Back**

Press the  $\left|\frac{1}{2}\right|$  button to go to the previous or to the next track.

### **Fast forward**

Press and hold down the  $\blacktriangleright$  button to fast forward within the track.

### **Rewind**

Press and hold down the  $\blacksquare\blacksquare\blacksquare$  button to rewind within the track.

### **Key lock**

In order to prevent the buttons from getting pressed accidentally, move the **HOLDswitch** to the left. To unlock move the **HOLD-switch** to the right.

# <span id="page-16-0"></span>**7. Main menu**

After switching on the MP3 player the main menu appears. Here you can choose between the functions music, recording, playback and setup.

<span id="page-16-1"></span>Press the **H4** / **DH** buttons for selection and confirm your selection with the **Menu** button.

# **8. Music**

Select **Music** from the main menu.

Now you can playback the stored tracks.

### **Call folder navigation**

- (1) If required, press the **button to stop the current playback.**
- (2) Press the **menu** button to call the "setup" menu.
- (3) Select "folder" and confirm your selection by pressing the **menu** button
- (4) Select pressing the  $\overline{44}$  / bb buttons the required folder and confirm your selection by pressing the **menu** button.
- $(5)$  Select with the  $\blacktriangleleft$  /  $\blacktriangleright$  buttons the desired track within this folder. Confirm your selection with the **menu** button in order to start the playback, or press the **back** button in order to close the selected folder and exit the folder navigation.

### **Delete track**

To delete a single track do the following:

- $(1)$  If required, press the **FII** button to stop the current playback.
- (2) Press the **Menu** button to call the "setup" menu.
- (3) Select "delete file" and confirm with the **menu** button.
- (4) Press the / buttons to select Yes or No. Confirm your selection with the **menu** button or press the **back** button to return to the playback mode.

### **Delete all tracks**

To delete all stored tracks do the following:

- (1) If required, press the **III** button to stop the current playback.
- (2) Press the **menu** buttons to call the "setup" menu.
- (3) Select "delete all" and confirm with the **menu** button.
- (4) Press the / buttons to confirm Yes or No. Confirm your selection with the **menu** button or press the **back** button to return to the playback mode.

### **A-B Repeat**

To repeat a special section of a track do the following:

- (1) During playback of a track press the **menu** button to go to the "play setup" menu.
- (2) Press the  $\mathsf{M}$  /  $\mathsf{M}$  buttons to select "A-B repeat" and confirm your selection with the **menu** button.
- (3) At the desired start point press the **menu** button to specify the start of the A-B repeat.
- (4) At the desired end point press the **menu** button to specify the end of the A-B repeat.
- (5) The section between the start and the end point will now be repeated.
- (6) To end the A-B repeat press the **menu** button once more.

### **Playback modes:**

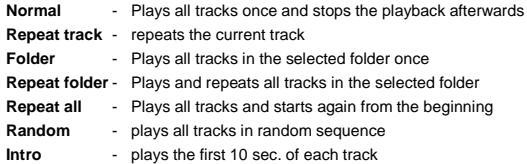

### *To select a playback mode do the following:*

- (1) During playback of a track press the **menu** button to go to the "play setup" menu.
- (2) Press the  $\left|\left\langle 4\right\rangle \right|$  buttons to select "repeat" and confirm your selection with the **menu** button.
- (3) Press the  $\left| \right|$  / buttons to select the desired playback mode. Confirm your selection with the **menu** button or press the **back** button to return to the playback mode.

### **Equalizer**

You can choose from the following sound effects for playback: flat, rock, pop, classic, soft, jazz, DBB and user EQ.

To select an equalizer setting do the following:

- (1) During playback of a track press the **menu** button to go to the "play setup" menu.
- (2) Press the  $\left| \bullet \right|$  buttons to select "equalizer" and confirm your selection with the **menu** button.

(3) Press the  $\text{M}$  /  $\blacktriangleright$  buttons to select the desired equalizer setting. Confirm your selection with the **menu** button or press the **back** button to return to the playback mode.

### **User-defined equalizer**

- (1) During playback of a track press the **menu** button to go to the "play setup" menu.
- (2) Press the  $\text{M}$  /  $\blacktriangleright$  buttons to select "equalizer" and confirm your selection with the **menu** button.
- (3) Press the  $\text{M}$  /  $\blacktriangleright$  buttons to select "User EQ" and confirm your selection with the **menu** button.
- (4) Press the  $\text{M}$  /  $\blacktriangleright$  buttons to change the equalizer column and the VOL+/VOLto set the desired values.
- (5) Press the **menu** button to confirm the settings.

### **Exit music mode**

Press the **back** button to go to the main menu.

# <span id="page-19-0"></span>**9. Speech recording**

In the main menu select the function **record.**

You can record speech via the built-in microphone.

### **record**

- (1) Press the ▶II button to start recording.
- (2) During recording you can stop and/or resume the recording by pressing the button.
- (3) Press the menu button to stop and save the recording.

**Attention:** Do not switch off the device during recording. The recording will not be saved and is lost.

### **Exit the function record**

Press the **back** button to go to the main menu.

# <span id="page-19-1"></span>**10. Playback speech recordings**

In the main menu select the function **playback.** You can playback previously recorded speech.

- **playback**
	- (1) Select the desired file using the  $\text{H-I}$  buttons and start playback with the  $\text{H}$ button.

### **Exit playback function**

Press the **back** button to go to the main menu.

# <span id="page-20-0"></span>**11. System settings**

To set your MP3 player individually do the following:

- (1) In the main menu select the function **setup.**
- (2) Press the  $\left|\frac{4}{\sqrt{2}}\right|$  buttons to select the desired setting (see table). Confirm your selection with the **menu** button or press the **back** button to return to the main menu.

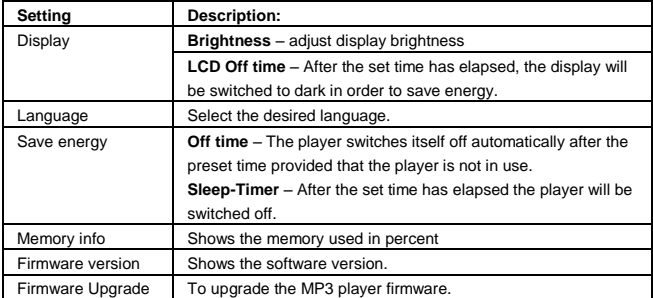

# <span id="page-21-0"></span>**12. Troubleshooting**

### **The display is blank.**

- (1) The battery is empty. Charge the battery.
- (2) The keys are locked. Unlock the keys with the hold switch.

### **No sound during playback of a file.**

- (1) The volume is too low. Increase the volume.
- (2) The audio file is defective. Please transfer the file again.

### **No connection can be established with the PC.**

- (1) The driver was not installed properly. Re-install the driver.
- (2) Please carry out a main board update. (Please refer to the manufacturer`s instructions)

### **The track time displayed keeps on changing.**

(1) The bit rate of the MP3 file changes during playback. Please use a universal bit rate for compression.

### **The PC shows an error on connection with the player.**

- (1) The player was disconnected during data transfer from the PC. Never disconnect the player during data transfer.
- **The memory indicated by the player does not match the actual memory.**
	- (1) Part of the memory is used for software and display properties.

### **MP3 data is not played properly.**

(1) The MP3 data was compressed in a wrong format, e.g. in MPEG 1 or 2. Delete the file formats that are not supported.

# <span id="page-22-0"></span>**13. Technical data**

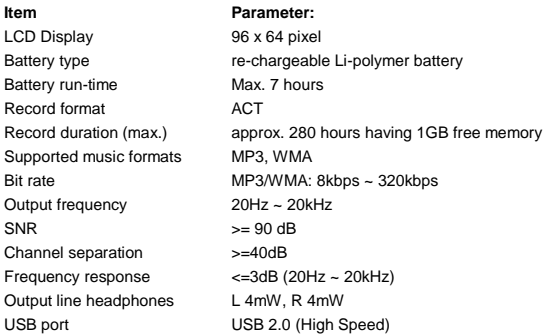

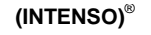

49377 Vechta **Germany** www.intenso.de

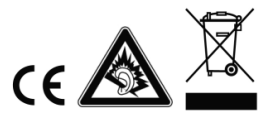

# <span id="page-23-0"></span>1. Indice

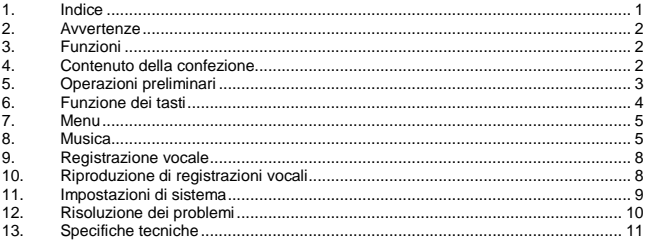

# <span id="page-24-0"></span>**2. Avvertenze**

- Evitare urti violenti all'apparecchio.
- Evitare l'uso dell'apparecchio in ambienti molto freddi, caldi, umidi o polverosi. Evitare l'esposizione ai raggi solari.
- Eseguire frequenti backup per evitare il rischio di perdite di dati.
- Evitare l'uso dell'apparecchio in zone caratterizzate da forte campo magnetico.
- Evitare di bagnare l'apparecchio. In tal caso spegnerlo immediatamente, quindi pulire e lasciare asciugare.
- Evitare l'uso di soluzioni chimiche per la pulizia dell'apparecchio. Pulire con un panno asciutto.
- Il produttore declina ogni responsabilità legata a danni o perdita di dati in caso di malfunzionamento, uso scorretto, riparazione "fai-da-te" o sostituzione di batteria.
- Non smontare l'apparecchio ed evitare interventi di riparazione "fai-da-te". In tali casi la garanzia non risponde.
- L'uso di auricolari o cuffie a volume troppo alto può comportare danni permanenti all'udito.

# <span id="page-24-1"></span>**3. Funzioni**

- $\bullet$ Riproduzione di file MP3, WMA
- $\bullet$ Navigazione a cartelle
- $\bullet$ Registrazione vocale
- Batteria LiPo ricaricabile  $\ddot{\phantom{a}}$

# <span id="page-24-2"></span>**4. Contenuto della confezione**

- $\bullet$ Lettore MP3 Intenso
- Auricolari stereo
- $\bullet$ Istruzioni per l'uso
- Certificato di garanzia $\ddot{\phantom{a}}$

# <span id="page-25-0"></span>**5. Operazioni preliminari**

### **Collegamento al PC**

I sistemi operativi Windows 98/SE richiedono l'installazione di un driver prima del collegamento del lettore al PC (download s[u www.intenso.de\),](http://www.intenso.de/) mentre per i sistemi WIN 2000/XP/ME/Vista/Windows7 tale operazione non è necessaria.

Procedere come segue:

- (1) Collegare il lettore alla porta USB del PC.
- (2) Lo schermo del computer visualizzerà la finestra "Intenso". A questo punto è possibile salvare i dati del disco fisso sul supporto di memoria rimovibile.

### **Rimozione sicura dal PC**

### Per Windows 2000/XP/ME/Vista/Windows7:

Cliccare con il tasto destro del mouse sotto a destra nella barra delle applicazioni sul simbolo "Rimozione sicura dell'hardware". Dal menu a comparsa selezionare con il tasto sinistro del mouse "Rimozione periferica di archiviazione di massa USB". Assicurarsi che la trasmissione dei dati sia stata completata.

Ora è possibile rimuovere l'apparecchio.

### Per Windows 98/SE:

Selezionare l'apparecchio in "Risorse del computer" con il tasto sinistro del mouse. Quindi cliccare su "Rimuovi". Assicurarsi che la trasmissione dei dati sia stata completata. Ora è possibile rimuovere l'apparecchio dal PC.

### **Caricamento della batteria**

L'apparecchio dispone di una batteria LiPo ricaricabile. La batteria si ricarica tramite collegamento USB al computer.

Per il primo utilizzo dell'apparecchio accertarsi che la batteria sia caricata completamente. Questa operazione richiede solitamente 3 ore.

Per ricaricare la batteria collegare l'apparecchio al PC mediante il cavo USB. L'operazione di caricamento si avvia automaticamente.

Per verificare lo stato di caricamento, controllare il simbolo sul display del lettore MP3.

**Nota:** La batteria agli ioni di litio necessita di un utilizzo regolare per assicurare prestazioni ottimali. In caso contrario, caricare la batteria almeno una volta al mese.

### **Strumentazione e Comandi**

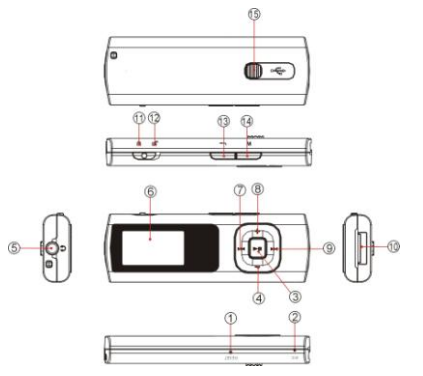

- (1) Tasto Reset
- (2) Microfono
- (3) Tasto Play/Pause
- (4) Tasto VOL-
- (5) Attacco auricolari
- (6) Display LCD
- (7) Brano precedente / Riavvol.
- (8) Tasto VOL+
- (9) Brano successivo/ Avanza.
- (10) Attacco USB
- (11) Blocco tasti attivato
- (12) Blocco tasti disattivato
- (13) Tasto Esci
- (14) Tasto Menu
- (15) USB-Interruttore

# <span id="page-26-0"></span>**6. Funzione dei tasti**

### **Accensione/Spegnimento**

Tenere premuto il tasto II fino alla comparsa del logo Intenso sul display.

### **Play / Pause**

Premere il tasto II per avviare o interrompere la riproduzione di un brano.

### **Regolazione del volume**

Premere il tasto **VOL+** o **VOL-** per aumentare o abbassare il volume.

### **Brano successivo / Brano precedente**

Premere i tasti  $\blacktriangleleft$  /  $\blacktriangleright$  per passare al brano precedente o successivo.

### **Avanzamento**

Tenere premuto il tasto  $\blacktriangleright$  per avanzare all'interno di un brano.

### **Riavvolgimento**

Tenere premuto il tasto  $H$  per tornare indietro all'interno di un brano.

### **Blocco tasti**

Per bloccare i tasti spostare **la levetta HOLD** verso sinistra. Per sbloccarl tirarla verso destra.

# <span id="page-27-0"></span>**7. Menu**

Una volta acceso, l'apparecchio visualizza sullo schermo il Menu principale, nel quale è possibile selezionare le funzioni Musica, Registrazione, Riproduzione e Setup. Per selezionare la funzione desiderata, premere i tasti  $\blacktriangleleft$  /  $\blacktriangleright$  e confermare la selezione premendo il tasto **Menu**.

# <span id="page-27-1"></span>**8. Musica**

Selezionare nel Menu principale la funzione **Musica**. Ora potete playback le piste immagazzinate.

### **Lancio Navigazione a cartelle**

- (1) Premere il tasto II per interrompere il brano riprodotto.
- (2) Premere il tasto **Menu** per lanciare il menu "Setup".
- (3) Selezionare "Cartelle" e confermare la selezione premendo il tasto **Menu**.
- (4) Con i tasti $\left| \left( \bullet \right) \right|$  selezionare la cartella desiderata e confermare la selezione premendo il tasto **Menu**.
- (5) Con i tasti  $\blacktriangleleft$  /  $\blacktriangleright$  selezionare il brano desiderato all'interno della cartella selezionata.

Confermare la selezione premendo il tasto **Menu** per avviare la riproduzione o premere il tasto Esci per chiudere la cartella selezionata o per uscire dalla Navigazione a cartelle.

### **Eliminazione di un singolo brano**

Per eliminare un solo brano, procedere come segue:

- (1) Premere il tasto ▶II per interrompere il brano riprodotto.
- (2) Premere il tasto **Menu** per lanciare il menu "Setup".
- (3) Selezionare "Elimina file" e confermare la selezione premendo il tasto **Menu**.
- (4) Premere i tasti / per selezionare Sì o No. Confermare la selezione premendo il tasto **Menu** o premere il tasto Esci per tornare alla modalità Riproduzione.

### **Eliminazione di tutti i brani**

Per eliminare tutti i brani contenuti nella memoria, procedere come segue:

- (1) Premere il tasto ▶II per interrompere il brano riprodotto.
- (2) Premere il tasto **Menu** per lanciare il menu "Setup".
- (3) Selezionare "Elimina tutti" e confermare la selezione premendo il tasto **Menu**.
- (4) Premere i tasti / per selezionare Sì o No. Confermare la selezione premendo il tasto **Menu** o premere il tasto Esci per tornare alla modalità Riproduzione.

### **Ripeti A-B**

Per ripetere una parte di un brano, procedere come segue:

- (1) Premere il tasto **Menu** durante la riproduzione di un brano per entrare nel menu "Play Setup".
- (2) Premere i tasti <a>I</a> per selezionare "Ripeti A-B" e confermare la selezione premendo il tasto **Menu**.
- (3) Premere il tasto **Menu** nel punto in cui si desidera che abbia inizio la ripetizione A-B per fissare l'inizio della ripetizione.
- (4) Premere il tasto **Menu** nel punto in cui si desidera che abbia fine la ripetizione per fissare la fine della ripetizione A-B.
- (5) Ora il lettore riproduce la parte del brano compresa fra il punto di inizio e il punto finale selezionati.
- (6) Per terminare la ripetizione A-B, premere di nuovo il tasto **Menu**.

### **Modalità di riproduzione:**

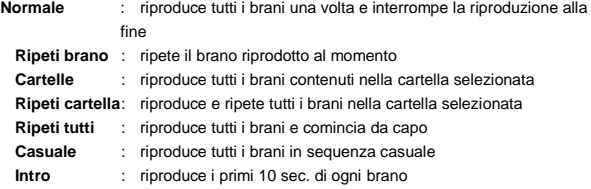

### *Per selezionare la modalità di riproduzione, procedere come segue:*

- (1) Premere il tasto **Menu** durante la riproduzione di un brano per entrare nel menu "Play Setup".
- (2) Premere i tasti $\left|\left\langle \bullet\right\rangle \right|$  per selezionare l'opzione "Ripeti" e confermare la selezione premendo il tasto **Menu**.

(3) Premere i tasti  $\blacktriangleleft$  /  $\blacktriangleright$  per selezionare la modalità di riproduzione desiderata. Confermare la selezione premendo il tasto **Menu** o premere il tasto Esci per tornare alla modalità riproduzione.

### **Equalizer**

Per la riproduzione è possibile scegliere fra i seguenti effetti sonori: Flat, Rock, Pop, Classico, Soft, Jazz, DBB e User EQ.

Per selezionare l'impostazione desiderata, procedere come segue:

- (1) Premere il tasto **Menu** durante la riproduzione di un brano per entrare nel menu "Play Setup".
- (2) Premere i tasti  $\left| \bullet \right|$  > per selezionare "Equalizer" e confermare la selezione premendo il tasto **Menu**.
- (3) Premere i tasti << />
Net selezionare l'impostazione desiderata. Confermare la scelta premendo il tasto **Menu** o premere il tasto Esci per tornare alla modalità riproduzione.

### **Equalizer definito dall'utente**

- (1) Premere il tasto **Menu** durante la riproduzione di un brano per entrare nel menu "Play Setup".
- (2) Premere i tasti << />
</a> | per selezionare "Equalizer" e confermare la selezione premendo il tasto **Menu**.
- (3) Premere i tasti  $\left| \cdot \right|$  > per selezionare "User EQ" e confermare la selezione premendo il tasto **Menu**.
- (4) Premere i tasti **H4/H** per cambiare colonna e i tasti **VOL+/VOL** per impostare i valori desiderati.
- (5) Premere il tasto **Menu** per confermare le impostazioni.

### **Per uscire dalla funzione Musica**

Per tornare al Menu principale premere il tasto Esci.

# <span id="page-30-0"></span>**9. Registrazione vocale**

Selezionare nel Menu principale la funzione **Registrazione**.

È possibile registrare la voce attraverso il microfono interno all'apparecchio.

### **Registrazione**

- $(1)$  Premere il tasto il per avviare la registrazione.
- (2) Durante la registrazione è possibile interrompere o riprendere la registrazione premendo il tasto ▶ II.
- (3) Premere il tasto **Menu** per terminare e salvare la registrazione.

**Attenzione:** Non spegnere il lettore MP3 durante la registrazione, perché ciò impedirebbe il salvataggio e la conseguente perdita dei dati registrati.

**Per uscire dalla funzione Registrazione**

Per tornare al Menu principale premere il tasto Esci.

# <span id="page-30-1"></span>**10. Riproduzione di registrazioni vocali**

Selezionare nel Menu principale la funzione **Riproduzione**. È possibile riprodurre la voce precedentemente registrata.

### **Riproduzione**

(1) Selezionare con i tasti  $\left| \frac{4}{\sqrt{2}} \right|$  il file desiderato e avviare la riproduzione con il tasto III

### **Per uscire dalla funzione Riproduzione**

Per tornare al Menu principale premere il tasto Esci.

# <span id="page-31-0"></span>**11. Impostazioni di sistema**

Per inserire nel lettore MP3 impostazioni personali, procedere come segue:

- (1) Selezionare nel Menu principale la funzione **Setup**.
- (2) Premere i tasti  $\blacktriangleleft$  /  $\rangle$  per selezionare l'impostazione desiderata (si veda tabella). Confermare la selezione premendo il tasto **Menu** o premere il tasto Esci per tornare al Menu principale.

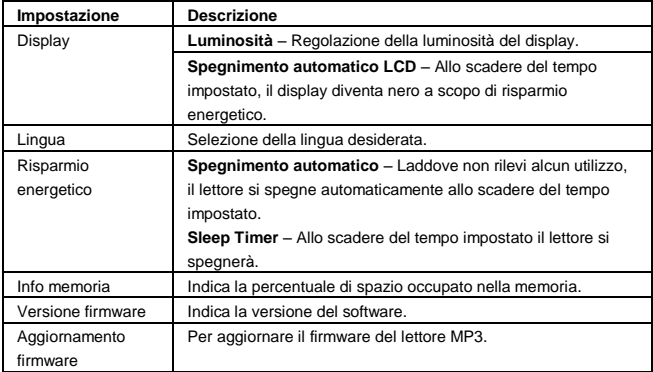

# <span id="page-32-0"></span>**12. Risoluzione dei problemi**

- **Il display non visualizza niente.**
	- (1) La batteria è scarica. Caricare la batteria.
	- (2) I tasti sono bloccati. Sbloccare i tasti con la levetta Hold.
- **Non si sente niente durante la riproduzione di un file.**
	- (1) Il volume è troppo basso. Aumentare il volume.
	- (2) Il file audio è difettoso. Effettuare di nuovo la trasmissione del file.

### **Non è possibile collegare l'apparecchio al PC.**

- (1) Il driver non è stato installato correttamente. Installare il driver nuovamente.
- (2) Eseguire un aggiornamento della scheda madre. (Seguire le istruzioni del produttore)

### **Il valore di tempo indicato continua a cambiare.**

- (1) Durante la riproduzione cambia il Bit-Rate del file MP3. Utilizzare lo stesso bit-rate durante l'operazione di compressione.
- **Il PC segnala un errore durante il collegamento con il lettore** 
	- (1) Il lettore è stato scollegato dal PC durante la trasmissione dei dati. Non scollegare mai il lettore durante la trasmissione dei dati.
- **La memoria del lettore indicata non coincide con la memoria effettiva.**
	- (1) Una parte della memoria viene utilizzata per il software e le proprietà del display.
- **I dati MP3 non vengono riprodotti correttamente.**
	- (1) I dati MP3 sono stati compressi in un formato sbagliato, per esempio in MPEG 1 o 2.

Eliminare i formati che non sono supportati dall'apparecchio.

# <span id="page-33-0"></span>**13. Specifiche tecniche**

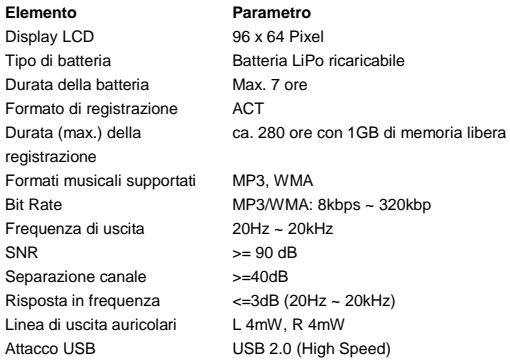

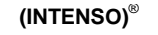

49377 Vechta **Germany** www.intenso.de

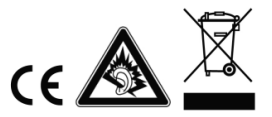

### <span id="page-34-0"></span> $1.$ Table des matières

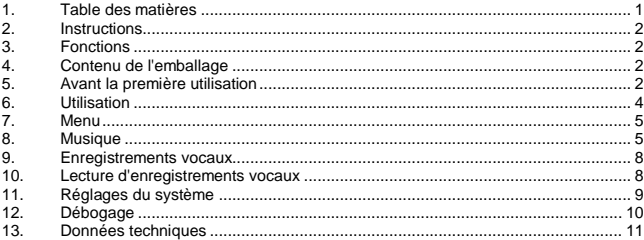

# <span id="page-35-0"></span>**2. Instructions**

- Évitez les chocs durs à l'appareil.
- N'utilisez pas l'appareil dans des endroits extrêmement froids, chauds, humides ou poussiéreux. Ne l'exposez pas non plus directement aux rayons du soleil.
- Effectuez des sauvegardes fréquentes, afin d'éviter une éventuelle perte de données.
- Évitez d'utiliser l'appareil dans les champs fortement magnétisés.
- Protégez l'appareil contre l'humidité. Si l'humidité pénètre dans l'appareil, éteignez-le immédiatement, puis nettoyez et séchez-le.
- N'utilisez pas de solutions chimiques pour nettoyer l'appareil. Utilisez uniquement un chiffon sec.
- Nous ne sommes pas responsables des dommages ou des pertes de données occasionnés par une défaillance, une manipulation erronée, la réparation de l'appareil ou le changement de batterie.
- Ne démontez pas l'appareil, et veuillez ne pas tenter de le réparer vous-même, car dans ce cas la garantie perd sa validité.
- L'utilisation d'écouteurs ou de casque d'écoute à un volume élevé est susceptible d'entraîner une incapacité auditive permanente.

# <span id="page-35-1"></span>**3. Fonctions**

- ٠ Lecture de fichiers MP3, WMA
- Ordonner Navigation
- $\bullet$ Enregistrement vocaux
- <span id="page-35-2"></span>Batterie rechargeable intégrée Li-polymère

# **4. Contenu de l'emballage**

- MP3-lecteur Intenso
- Casque d'écoute stéréo
- Mode d'emploi
- Carte de garantie

# <span id="page-35-3"></span>**5. Avant la première utilisation**

### **Connexion au PC**

Veuillez installer un driver au système de fonctionnement Windows 98/SE, avant de connecter le lecteur au PC. (télécharger ave[c www.intenso.de\).](http://www.intenso.de/) Pour les systèmes de fonctionnement WIN 2000/XP/ME/Vista/Windows7 l'installation du driver n'est pas nécessaire.
Veuillez procéder comme suit:

- (1) Connectez le lecteur au port USB de l'ordinateur.
- (2) La fenêtre "Intenso" s'ouvre. Vous pouvez maintenant enregistrer les données de votre disque dur sur le support amovible.

### **Supprimez le PC en toute sécurité**

### Pour Windows 2000/XP/ME/Vista/Windows7:

Cliquez avec la touche droite de la souris en bas à droite de la barre des tâches sur l'icône « Supprimez le périphérique en toute sécurité ». Dans le menu contextuel apparent, sélectionnez le point « Supprimez l'installation d'enregistrement de masse - unité de disque USB » avec le clic gauche de la souris. Assurez-vous que la transmission des données est entièrement terminée.

Vous pouvez maintenant retirer le périphérique

#### Pour Windows 98/SE:

Sélectionnez le périphérique dans le « Gestionnaire de périphériques » avec le clic gauche de la souris. Cliquez maintenant sur le point de menu « Supprimer ». Assurezvous également que la transmission des données est entièrement terminée. L'appareil peut désormais être déconnecté du PC.

#### **Chargement de la batterie :**

L'appareil dispose d'une batterie rechargeable Li-polymère. La batterie est rechargée par le branchement USB de votre ordinateur.

Lors de la première utilisation de l'appareil, veillez à charger entièrement la batterie. Cette procédure dure en général 3 heures.

Pour recharger la batterie, connectez l'appareil à l'ordinateur à l'aide du câble USB. La procédure de chargement débute automatiquement. Pour la vérification de l'état de charge, contrôlez l'icone sur l'écran du lecteur MP3.

**Indication :** Pour une capacité de fonctionnement optimale, l'accu lithium-ion doit être régulièrement utilisé. Si cela ne devait pas être le cas, veuillez recharger l'accu au moins une fois par mois.

#### **Eléments d'utilisation**

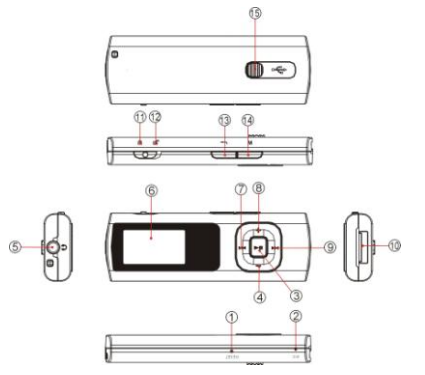

- (1) Touche réactiver
- (2) Microphone
- (3) Touche Play/Pause
- (4) Touche VOL-
- (5) Connexion casque d'écoute
- (6) Ecran LCD
- (7) Rembobinage du titre
- (8) VOL+ Touche
- (9) débobinage du titre
- (10) Prise USB
- (11) Touche de verrouillage active
- (12) Touche de verrouillage inactive
- (13) Touche Retour
- (14) Touche Menu
- (15) Curseur USB

# **6. Utilisation**

### **Mise sous/hors tension**

Appuyez et maintenez la touche III jusqu'à ce que le logo Intenso apparaisse sur l'écran.

### **Play / Pause**

Appuyez sur la touche II pour écouter ou arrêter une chanson.

#### **Adaptez les haut-parleurs**

Appuyez sur la touche **VOL+** ou **VOL-** pour augmenter ou réduire le volume des haut-parleurs.

### **Avance / Retour**

Appuyez sur les touches << /></>/>
</a>M, pour accéder au titre précédent ou suivant.

### **Débobinage**

Appuyez et maintenez la touche III, pour débobiner le titre.

#### **Rembobinage**

Appuyez et maintenez la touche  $\mathsf{H} \P$ , pour rembobiner le titre.

## **Touches de verrouillage**

Pour verrouiller les touches, faites glisser le **commutateur HOLD** à gauche. Pour déverrouiller, faites glisser le **commutateur HOLD** vers la droite.

# **7. Menu**

Après l'allumage du lecteur MP3, le menu principal apparaît. Ici, vous pouvez choisir entre les fonctions musique, enregistrement, lecture et Setup.

Appuyez, pour sélectionner la fonction, les touches  $\text{Id}$  /  $\blacktriangleright$  et validez votre sélection avec la touche **Menu**.

# **8. Musique**

Choisissez la fonction Musique dans le menu principal. Vous pouvez maintenant lire les titres enregistrés.

# **Appeler le dossier de navigation**

- $(1)$  Appuyez sur la touche **FII** pour maintenir la lecture actuelle.
- (2) Appuyez sur la touche **Menu** pour appeler le menu "Setup".
- (3) Sélectionnez "Dossier" et validez votre sélection en appuyant sur la touche Menu.
- $(4)$  Appuyez sur les touches  $\blacksquare \blacksquare \blacksquare$  pour rechercher le dossier et confirmez votre sélection en appuyant sur la touche **Menu.**
- (5) Appuyez sur les touches  $\mathbf{H} \mathbf{I}$  pour sélectionner le titre de ce dossier. Confirmez votre sélection avec la touche **Menu**, pour démarrer la lecture ou appuyez sur la touche **Retour** pour fermer le dossier et quitter le dossier de navigation.

## **Supprimer fichier**

Pour annuler individuellement un fichier, procédez de la manière suivante:

- $(1)$  Appuyez sur la touche  $\blacktriangleright$ II pour maintenir la lecture actuelle.
- (2) Appuyez sur la touche **Menu** pour appeler le menu "Setup".
- (3) Sélectionnez "Supprimer fichier" et validez votre sélection en appuyant sur la touche **Menu**
- (4) Appuyez sur les touches  $\mathsf{N} \blacktriangleleft / \mathsf{N}$ , pour choisir oui ou non. Confirmez votre sélection avec la touche **Menu**, ou appuyez sur la touche **Retour,** pour retourner au mode lecture.

## **Tout supprimer**

Pour supprimer tous les titres, procédez de la manière suivante:

- $(1)$  Appuyez sur la touche  $\blacktriangleright$ II pour maintenir la lecture actuelle.
- (2) Appuyez sur la touche **Menu** pour appeler le menu "Setup".
- (3) Sélectionnez "annuler tout" et validez avec la touche **Menu**.

(4) Appuyez sur les touches  $\mathbf{H}$ / $\mathbf{H}$ , pour choisir oui ou non. Confirmez votre sélection avec la touche **Menu**, ou appuyez sur la touche **Retour,** pour retourner au mode lecture.

### **Répétition A-B**

Pour répéter une séquence particulière d'un titre, procédez de la manière suivante:

- (1) Appuyez pendant la lecture d'un titre sur la touche **Menu**, pour accéder au **Menu** "Play Setup".
- (2) Appuyez sur les touches  $\mathsf{I} \mathsf{I} \mathsf{I} / \mathsf{I} \mathsf{I}$ , pour choisir "Répétition A-B" et confirmez votre sélection avec la touche **Menu**.
- (3) Au point de début souhaité, appuyez sur la touche **Menu**, pour définir le début de "Répétition A-B".
- (4) Au point de fin souhaité, appuyez sur la touche **Menu**, pour définir la fin de "Répétition A-B".
- (5) Maintenant la séquence entre début et fin se répète.
- (6) Pour terminer la séquence "Répétition A-B" appuyez à nouveau sur la touche **Menu**.
- **Types d'écoute:**

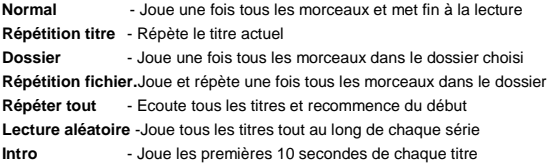

#### *Pour choisir un type d'écoute, procédez de la manière suivante:*

- (1) Appuyez pendant la lecture d'un titre sur la touche **Menu**, pour accéder au **Menu** "Play Setup".
- (2) Appuyez sur les touches  $\mathsf{M}$ / $\blacktriangleright$ , pour choisir " Répétition " et confirmez votre sélection avec la touche **Menu**.
- (3) Appuyez sur les touches  $\mathsf{H} \mathsf{H} / \mathsf{P} \mathsf{H}$ , pour choisir le type d'écoute souhaité. Confirmez votre sélection avec la touche **Menu**. Ou appuyez sur la touche **Retour**, pour retourner au mode lecture.

## **Egaliseur**

Vous pouvez choisir parmi les effets de son suivants pour la lecture: Flat, Rock, Pop, Classique, Douce, Jazz, DBB et User EQ.

Pour choisir une installation Egaliseur, procédez de la manière suivante:

- (1) Appuyez pendant la lecture d'un titre sur la touche **Menu**, pour accéder au **Menu** "Play Setup".
- (2) Appuyez sur les touches  $\blacktriangleleft$  /  $\blacktriangleright$  , pour choisir "Egaliseur" et confirmez votre sélection avec la touche **Menu**.
- (3) Appuyez sur les touches  $\textsf{H4}/\textsf{H}$ , pour choisir l'installation "Egaliseur" souhaité. Confirmez votre sélection avec la touche **Menu**. Ou appuyez sur la touche **Retour**, pour retourner au mode lecture.

## **Egaliseur défini pour utilisateurs**

- (1) Appuyez pendant la lecture d'un titre sur la touche **Menu**, pour accéder au **Menu** "Play Setup".
- (2) Appuyez sur les touches  $\blacktriangleleft / \blacktriangleright \blacktriangleright$ , pour choisir "Egaliseur" et confirmez votre sélection avec la touche **Menu**.
- (3) Appuyez sur les touches  $\blacktriangleright\blacktriangleright\blacktriangleright\blacktriangleright$ , pour choisir "User EQ" et confirmez votre sélection avec la touche **Menu**.
- (4) Appuyez sur les touches  $\left|\frac{4}{3}\right|$ , pour changer l'espace Egaliseur et pour régler les valeurs souhaitées.
- (5) Appuyez sur la touche **Menu**, pour confirmer les réglages.

## **Quitter la fonction musique**

Appuyez sur la touche **Retour**, pour accéder au menu principal.

# **9. Enregistrements vocaux**

Choisissez dans le menu principal la fonction **enregistrement**. Vous pouvez réaliser des enregistrements vocaux dans le microphone intégré.

# **Enregistrement**

- $(1)$  Appuyez sur la touche **II** pour démarrer l'enregistrement.
- (2) Pendant l'enregistrement, vous pouvez arrêter ou continuer l'enregistrement. En appuyant sur la touche II.
- (3) Appuyez sur la touche **Menu**, pour terminer et archiver l'enregistrement.

**Attention:** N'éteignez pas l'appareil pendant l'enregistrement. Sinon l'enregistrement ne serait pas archivé et serait perdu.

# **Quitter la fonction enregistrement**

Appuyez sur la touche **Retour**, pour accéder au menu principal.

# **10. Lecture d'enregistrements vocaux**

Choisissez dans le menu principal la fonction **Lecture**.

Vous pouvez avant lire les enregistrements vocaux réalisés.

- **Lecture**
	- (1) Choisissez avec les touches  $\mathbf{H}$ /  $\mathbf{H}$  a donnée souhaitée et démarrer l'enregistrement la touche II.

# **Quitter la fonction Lecture**

Appuyez sur la touche **Retour**, pour accéder au menu principal.

# **11. Réglages du système**

Pour régler votre lecteur MP3 individuellement, procédez de la manière suivante:

- (1) Choisissez dans le menu principal la fonction **Setup**.
- (2) Appuyez sur les touches  $\blacktriangleleft$  /  $\blacktriangleright$  pour choisir le réglage souhaité (voir tableau). Confirmez votre choix avec la touche **Menu** ou appuyez sur la touche **Retour**, pour retourner au menu principal.

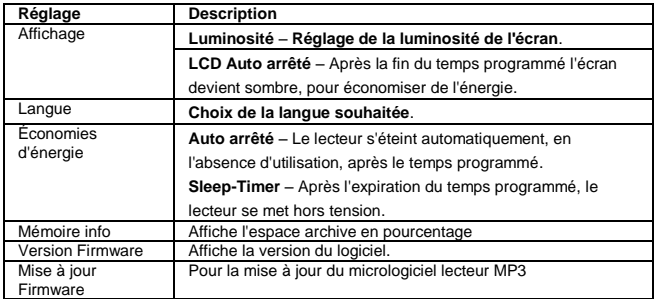

# **12. Débogage**

- **Il n'apparait rien sur l'écran.**
	- (1) La batterie est vide. Chargez la batterie.
	- (2) Les touches sont verrouillées. Déverrouillez les touches avec le commutateur Hold.

### **Absence de son lors de l'écoute d'un fichier.**

- (1) Le haut-parleur est trop faible. Augmentez le sont du haut-parleur.
- (2) Le fichier audio est défectueux. Veuillez renouveler le transfert du fichier.

### **Aucune connexion ne peut avoir lieu au PC.**

- (1) Le driver n'a pas été correctement installé. Réinstallez le driver.
- (2) Veuillez effectuer une mise à jour du menu principal. (Pour cela veuillez tenir compte des instructions du fabricant)
- **La valeur d'affichage du temps change en permanence.**
	- (1) Le débit binaire du fichier MP3 change au cours de la lecture. Veuillez utiliser un débit binaire unique par compression.
- **Le PC affiche un message d'erreur en le connectant au lecteur**
	- (1) Le lecteur a été séparé du PC lors de la transmission de fichiers. Veuillez ne jamais déconnecter le lecteur au cours du transfert de fichiers.
- **La carte mémoire du lecteur n'est pas en accord avec la mémoire réelle.**
	- (1) Une partie de la mémoire est utilisée pour le logiciel et les caractéristiques d'affichage.
- **Les fichiers MP3 ne peuvent pas être écoutés correctement.**
	- (1) Les fichiers MP3 ont été compressés à un mauvais format, par exemple en MPEG 1 ou 2.

Supprimez les formats de fichiers qui ne sont pas soutenus.

# **13. Données techniques**

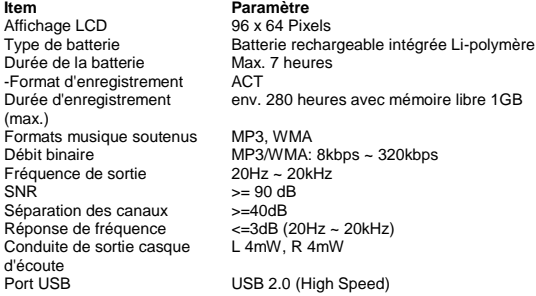

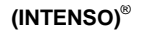

49377 Vechta Germany www.intenso.de

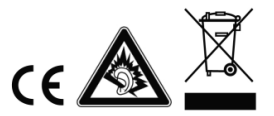

# <span id="page-45-0"></span>1. Contenido

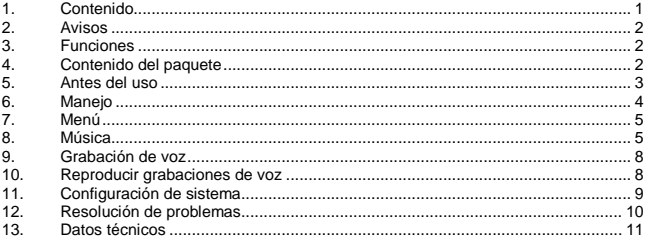

# <span id="page-46-0"></span>**2. Avisos**

- Evite golpear el aparato contra superficies duras.
- No utilice el aparato en ambientes extremadamente fríos, calientes, húmedos o polvorientos. No lo exponga a los rayos solares directos.
- Realice con frecuencia respaldos de datos para evitar una posible pérdida de datos.
- Evite usarlo en campos magnéticos fuertes.
- Proteja el aparato de la humedad. En el caso de que entre humedad al aparato, apáguelo de inmediato, luego limpie y seque el aparato.
- No utilice soluciones químicas para limpiar el aparato. Para este propósito utilice solamente un paño seco.
- No nos hacemos responsable por daños o pérdidas de datos producto de un mal funcionamiento, de un uso incorrecto, de una reparación realizada por usted mismo o por un cambio de batería.
- Por favor no separe el aparato en sus componentes y no intente repararlo usted mismo ya que la garantía perderá su validez.
- Si utiliza auriculares y ajusta el volumen demasiado alto puede dañar permanentemente su oído.

# <span id="page-46-1"></span>**3. Funciones**

- $\bullet$ Reproducir archivos MP3, WMA
- $\bullet$ Navegación de carpetas
- Grabación de voz  $\bullet$
- baterías de litio-polímero recargables  $\ddot{\phantom{a}}$

# <span id="page-46-2"></span>**4. Contenido del paquete**

- Intenso reproductor de MP3  $\bullet$
- $\bullet$ Auriculares estéreo
- $\bullet$ Instrucciones de uso
- $\ddot{\phantom{a}}$ Tarjeta de garantía

# <span id="page-47-0"></span>**5. Antes del uso**

## **Conectar con el PC**

Si utiliza el sistema operativo Windows 98/SE instale por favor los drivers antes de conectar el reproductor con el PC. (El Download lo encuentra en [www.intenso.de\).](http://www.intenso.de/) Para los sistemas operativos WIN 2000/XP/ME/Vista/Windows7 no requiere instalar los drivers.

Por favor proceda de la siguiente manera:

- (1) Conecte el reproductor con la conexión USB de su PC.
- (2) Se abrirá la ventana "Intenso". Ahora puede transferir datos de su disco duro a la memoria portátil.

## **Retirar de modo seguro del PC**

### Para Windows 2000/XP/ME/Vista/Windows7:

Haga un clic con el botón derecho del maus abajo a la derecha en la barra de tareas sobre el símbolo "Quitar hardware con seguridad". De la ventana que aparece seleccione el punto "Quitar dispositivo de almacenamiento masivo" con el botón izquierdo del maus. Cerciórese de que la transmisión de dato haya finalizado. Ahora puede retirar el aparato.

### Para Windows 98/SE:

Seleccione el aparato en el "Administrador de dispositivos" con el botón izquierdo del maus. Haga un clic sobre el punto de menú "Desinstalar". Cerciórese también aquí de que la transmisión de dato haya finalizado. Ahora puede retirar el aparato.

### **Carga de la batería:**

El dispositivo dispone de una batería de iones de litio incorporada. La batería se carga mediante la conexión USB de su PC. La primera vez que utilice el dispositivo asegúrese que la batería esté completamente cargada. Este proceso dura normalmente 3 horas.

Para cargar la batería, conecte el dispositivo a su PC mediante el cable USB. El proceso de carga se inicia automáticamente. Para comprobar el estado de carga controle el símbolo en la pantalla del reproductor MP3.

**Nota:** para un rendimiento óptimo, la batería de iones de litio debe usarse regularmente. De no ser así, cargue la batería completamente como mínimo una vez al mes.

#### **Elementos de manejo**

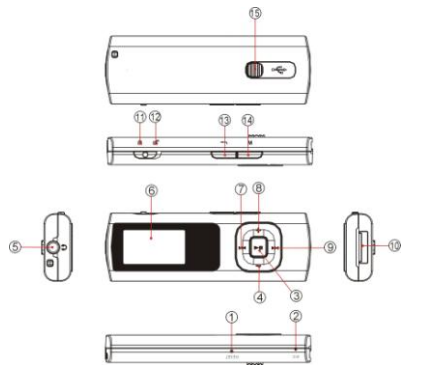

- (1) Botón Reset
- (2) Micrófono
- (3) Botón reproducir/pausa
- (4) Botón VOL-
- (5) Conexión de auriculares
- (6) Pantalla LCD
- (7) Título atrás/ rebobinar
- (8) Botón VOL+
- (9) Adelantar título / avanzar
- (10) Conexión USB
- (11) Bloqueo de teclas activo
- (12) Bloqueo de teclas inactivo
- (13) Botón atrás
- (14) Botón menú
- (15) Deslizador USB

# <span id="page-48-0"></span>**6. Manejo**

### **Encendido- / apagado**

Presione y mantenga presionado el botón ▶ ll hasta que el logo Intenso aparezca en la pantalla.

### **Reproducir/ pausa**

Presione el botón II para reproducir o detener una canción.

#### **Ajustar volumen**

Presione el botón **VOL+** o **VOL-** para subir o bajar el volumen.

### **Adelante/ atrás**

Presione el botón  $\blacktriangleleft$  /  $\rightharpoonup$  para acceder al título anterior o siguiente.

#### **Avanzar**

Presione y mantenga presionado el botón DI para avanzar en el título.

### **Rebobinar**

Presione y mantenga presionado el botón <<a>I</a>ed rebobinar en el título.

## **Bloqueo de teclas**

Para bloquear las teclas y así evitar que se accionen accidentalmente, deslice el **interruptor HOLD** a la izquierda. Para desbloquear deslice el **interruptor HOLD** a la derecha.

# <span id="page-49-0"></span>**7. Menú**

Luego de encender el reproductor de MP3 aparecerá el menú principal. Aquí puede escoger entre las funciones Música, Grabación, Reproducción y Setup. Presione el botón **K4 / PP** para seleccionar la función y confirme con el botón Menú.

# <span id="page-49-1"></span>**8. Música**

Seleccione en el menú principal la función **Música**. Ahora puede reproducir los títulos almacenados.

## **Acceder a la navegación de carpetas**

- (1) Presione el botón II si es necesario para detener la reproducción actual.
- (2) Presione el botón Menú, para acceder al menú "Setup".
- (3) Seleccione "Carpeta" y confirme su selección con el botón **Menú**.
- (4) Seleccione con los botones / la carpeta deseada y confirme su selección con el botón **Menú**.
- (5) Seleccione con los botones  $\blacktriangleleft$  /  $\blacktriangleright$  el título deseado dentro de esta carpeta. Confirme su selección con el botón **Menú**, para iniciar la reproducción o presione el botón **Atrás**, para cerrar la carpeta seleccionada y abandonar la navegación de carpetas.

## **Eliminar títulos**

Para eliminar un título en particular proceda de la siguiente manera:

- $(1)$  Presione el botón il si es necesario para detener la reproducción actual.
- (2) Presione el botón **Menú**, para acceder al menú "Setup".
- (3) Seleccione "Eliminar archivo" y confirme con el botón **Menú**.
- (4) Presione los botones / para seleccionar Si o No. Confirme su selección con el botón **Menú** o presione el botón **Atrás**, para volver al modo de reproducción.

# **Eliminar todos los títulos**

Para eliminar todos los títulos proceda de la siguiente manera:

- (1) Presione el botón II si es necesario para detener la reproducción actual.
- (2) Presione el botón **Menú**, para acceder al menú "Setup".
- (3) Seleccione "Eliminar todo" y confirme con el botón **Menú**.

(4) Presione los botones <**4** / **Para seleccionar Si o No. Confirme su selección** con el botón **Menú** o presione el botón **Atrás**, para volver al modo de reproducción.

### **Repetición A-B**

Para repetir una sección determinada de un título proceda de la siguiente manera:

- (1) Presione el botón **Menú** durante la reproducción de un título para acceder al menú "Play Setup".
- (2) Presione los botones **K4/ DD** para seleccionar "Repetición A-B " y confirme su selección con el botón **Menú**.
- (3) En el punto de inicio deseado presione el botón **Menú** para determinar el punto de arranque de la repetición A-B.
- (4) En el punto final deseado presione el botón **Menú**, para determinar el punto de finalización de la repetición A-B.
- (5) El trozo que está entre el punto de inicio y el punto final se repetirá.
- (6) Para finalizar la repetición A-B presione nuevamente el botón **Menú**.

## **Modos de reproducción:**

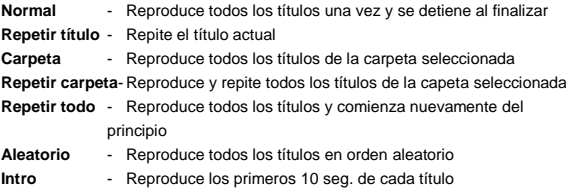

# *Para seleccionar el modo de reproducción proceda de la siguiente manera:*

- (1) Presione el botón **Menú** durante la reproducción de un título para acceder al menú "Play Setup"..
- (2) Presione los botones  $\blacktriangleleft$  /  $\blacktriangleright$  para seleccionar "Repetición" y confirme su selección con el botón **Menú**.
- (3) Presione los botones  $\blacktriangleright$   $\blacktriangleright$  para seleccionar el modo de reproducción deseado. Confirme su selección con el botón **Menú** o presione el botón **Atrás**, para volver al modo de reproducción.

## **Ecualizador**

Puede escoger entre los siguientes efectos de sonido para la reproducción: Flat, Rock, Pop, Clásico, Soft, Jazz, DBB y User EQ.

Para seleccionar una configuración de ecualizador proceda de la siguiente manera:

- (1) Presione el botón **Menú** durante la reproducción de un título para acceder al menú "Play Setup"..
- (2) Presione los botones / para seleccionar "Ecualizador" y confirme su selección con el botón **Menú**.
- (3) Presione los botones <a>I</a>
<a>I</a>
<a>I</a>
para seleccionar la configuración de ecualizador deseada. Confirme su selección con el botón **Menú** o presione el botón **Atrás**, para volver al modo de reproducción.

## **Ecualizador personalizado**

- (1) Presione el botón **Menú** durante la reproducción de un título para acceder al menú "Play Setup"..
- (2) Presione los botones  $\blacktriangleright$   $\blacktriangleright$  para seleccionar "Ecualizador" y confirme su selección con el botón **Menú**.
- (3) Presione los botones / para seleccionar "User EQ" y confirme su selección con el botón **Menú**.
- (4) Presione los botones  $\left| \right\rangle$   $\left| \right\rangle$  para cambiar las columnas del ecualizador y los botones **VOL+/VOL-** para ajustar el valor deseado.
- (5) Presione el botón **Menú** para confirmar la configuración.

# **Abandonar la función música**

Presione el botón **Atrás** para acceder al menú principal.

# <span id="page-52-0"></span>**9. Grabación de voz**

Seleccione en el menú principal la función **Grabación**. Puede grabar voz con el micrófono incorporado.

# **Grabación**

- $(1)$  Presione el botón III para iniciar la grabación.
- (2) Durante la grabación presione el botón ▶II para detener o continuar la grabación.
- (3) Presione el botón **Menú** para terminar y almacenar la grabación.

**Atención:** No apague el aparato durante la grabación. La grabación no se almacenará y se perderá.

# **Abandonar la función Grabación**

Presione el botón **Atrás** para acceder al menú principal.

# <span id="page-52-1"></span>**10. Reproducir grabaciones de voz**

Seleccione en el menú principal la función **Reproducción**. Puede reproducir grabaciones de voz.

## **Reproducir**

(1) Seleccione con los botones / el archivo deseado e inicie la reproducción con el botón **II** 

### **Abandonar la función Reproducción**

Presione el botón **Atrás** para acceder al menú principal.

# <span id="page-53-0"></span>**11. Configuración de sistema**

Para personalizar su reproductor de MP3 proceda de la siguiente manera:

- (1) Seleccione en el menú principal la función **Setup**.
- (2) Presione los botones  $\left| \leftarrow \right|$  para seleccionar la configuración deseada (vea tabla). Confirme su selección con el botón **Menú** o presione **Atrás** para volver al menú principal.

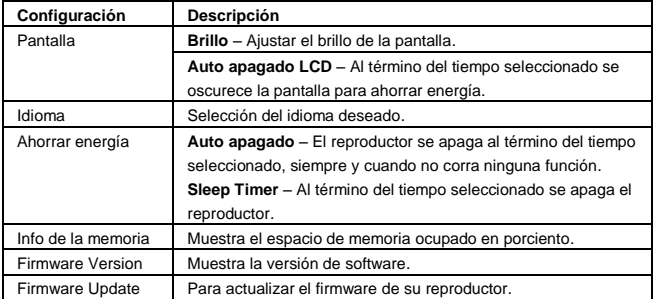

# <span id="page-54-0"></span>**12. Resolución de problemas**

- **No aparece nada en la pantalla.**
	- (1) La batería está descargada. Por favor cargue la batería.
	- (2) Las teclas están bloqueadas. Desbloquee las teclas con el interruptor Hold.

### **No hay sonido cuando reproduce un archivo.**

- (1) El volumen está demasiado bajo. Suba el volumen.
- (2) El archivo de audio está defectuoso. Por favor transfiera el archivo nuevamente.

### **No se puede realizar una conexión con el PC.**

- (1) El driver no fue instalado correctamente. Instale los drivers nuevamente.
- (2) Por favor realice actualizaciones a su tarjeta madre. (Por favor siga las instrucciones del fabricante)

### **El tiempo cambia constantemente.**

(1) La bit-rate de los archivos MP3 cambia durante la reproducción. Por favor utilice un bit-rate uniforme al comprimir.

## **El PC muestra un error al conectar con el reproductor**

- (1) El reproductor fue desconectado del PC durante la transmisión de datos. Por favor no desconecte el reproductor nunca durante la transmisión de datos del PC.
- **La memoria indicada del reproductor no corresponde con la memoria real.**
	- (1) Una parte de la memoria se requiere para el software y la configuración de la pantalla.
- **Los archivos MP3 no se reproducen correctamente.**
	- (1) Los archivos MP3 fueron comprimidos en un formato incorrecto, por ejemplo en MPEG  $102$

Elimine los formatos que no son soportados.

# <span id="page-55-0"></span>**13. Datos técnicos**

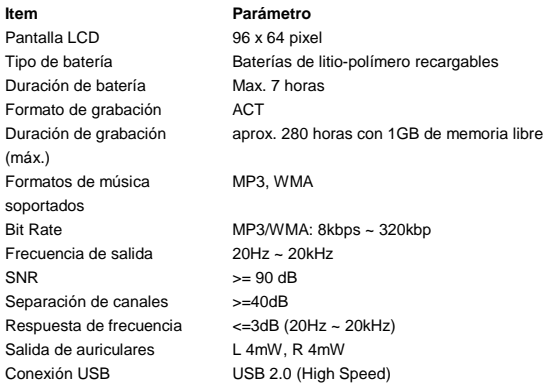

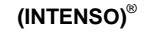

49377 Vechta **Germany** www.intenso.de

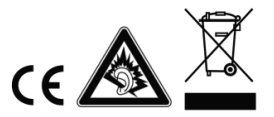

# <span id="page-56-0"></span>1. Conteúdo

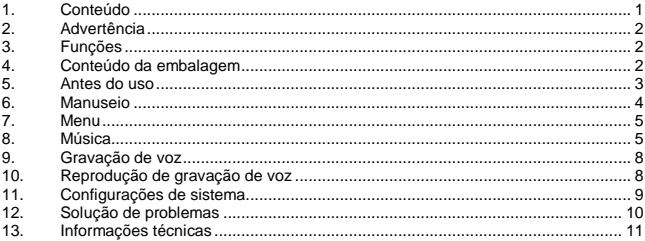

# <span id="page-57-0"></span>**2. Advertência**

- Evite impactos fortes com o aparelho.
- Não utilize o aparelho em regiões muito frias, quentes, úmidas ou empoeiradas. Tampouco exponha-o diretamente aos raios solares.
- Para evitar possíveis perdas de dados, faça cópias de segurança regularmente.
- Evite o uso em campos magnéticos muito intensos.
- Proteja o aparelho da água. Se o aparelho for molhado, desligue-o imediatamente, limpando-o e secando-o logo em seguida.
- Não utilize produtos químicos na limpeza do aparelho. Para isto, use somente um pano seco.
- Não nos responsabilizamos por danos ou perdas de dados ocasionados por defeitos, uso indevido, consertos feitos por conta própria ou troca de bateria.
- Por favor não desmonte o aparelho e não tente consertá-lo por conta própria, sob risco de perda de validade da garantia.
- A utilização de fones de ouvido em volumes extremamente altos pode causar danos permanentes de audição.

# <span id="page-57-1"></span>**3. Funções**

- Reprodução de arquivos MP3, WMA  $\bullet$
- $\bullet$ Navegação de pastas
- $\bullet$ Gravação de voz
- Bateria embutida recarregável de lítio-polímero  $\ddot{\phantom{a}}$

# <span id="page-57-2"></span>**4. Conteúdo da embalagem**

- MP3-Player Intenso  $\bullet$
- $\bullet$ Fone de ouvido stereo
- $\bullet$ Manual de instruções
- $\ddot{\phantom{a}}$ Cartão de garantia

# <span id="page-58-0"></span>**5. Antes do uso**

# **Conexão com o PC**

Em sistemas operacionais Windows 98/SE, instale o driver antes de conectar o player ao PC. (Você encontra o download no sit[e www.intenso.de\).](http://www.intenso.de/) Para os sistemas WIN 2000/XP/ME/Vista/Windows7 não é necessária a instalação de um driver.

Proceda da seguinte maneira:

- (1) Conecte o Player na entrada USB do PC.
- (2) A janela "Intenso" abrirá. Agora você pode salvar os dados do seu disco rígido na mídia de armazenamento.

### **Remover do PC com segurança**

### Para Windows 2000/XP/ME/Vista/Windows7:

Clique com o botão direito do mouse embaixo à direita da barra de ferramentas no ícone "Remover Hardware com segurança". No menu que aparece em seguida, selecione com o botão esquerdo do mouse o item "Remover Unidade de Armazenamento em Massa USB". Assegure-se que a transferência de dados foi realizada por completo. Você pode agora remover o aparelho.

### Para Windows 98/SE:

Selecione o aparelho com o botão esquerdo do mouse em "Gerenciador de dispositivos". Clique no item "Ejetar". Assegure-se de que a transferência de dados foi realizada por completo. Você pode agora remover o aparelho do PC.

### **Carregamento da bateria:**

O aparelho dispõe de uma bateria integrada de iões de lítio. A bateria é carregada através da ligação USB com o seu PC.Na primeira utilização do aparelho, certifique-se de que carrega a bateria completamente. Regra geral, este processo demora 3 horas.

Para carregar a bateria, ligue o aparelho ao PC através do cabo USB. O processo de carregamento começa automaticamente. Para controlar a carga da bateria, confira o ícone no visor do MP3-Players.

**Nota:** Para um desempenho optimizado, a bateria de iões de lítio deve ser utilizada regularmente. Se não for este o caso, carregue completamente a bateria, pelo menos, uma vez por mês.

#### **Elementos de manuseio**

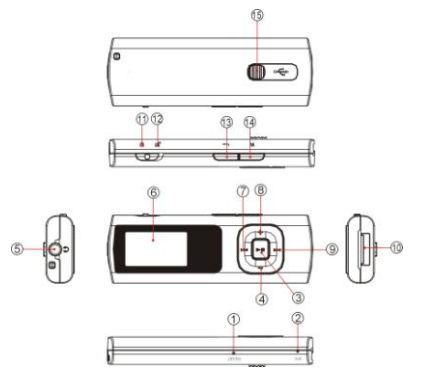

- (1) Tecla Reset
- (2) Microfone
- (3) Tecla Play/Pause
- (4) Tecla VOL-
- (5) Entrada para fones de ouvido
- (6) Visor LCD
- (7) Título anterior/ Voltar
- $(R)$  Tecla VOL+
- (9) Título seguinte / Adiantar
- (10) Entrada USB
- (11) Teclas bloqueads
- (12) Teclas liberadas
- (13) Tecla voltar
- (14) Tecla Menu

# <span id="page-59-0"></span>**6. Manuseio**

### **Ligar / Desligar**

Pressione e segure a tecla II até que apareça o Logo Intenso no visor.

### **Play / Pause**

Pressione a tecla II Taste para reproduzir ou dar pausa em uma música.

# **Regular o volume**

Pressione a tecla **VOL+** ou **VOL-** para aumentar ou diminuir o volume.

## **Faixa seguinte / Faixa anterior**

Pressione as teclas  $\blacktriangleleft$  / DD para ir para a faixa seguinte ou anterior.

### **Adiantar**

Pressione e segure a tecla DI para adiantar na faixa.

### **Voltar**

Pressione e segure a tecla l<sup>44</sup> para voltar na faixa.

### **Bloqueio das teclas**

Para bloquear as teclas contra toques acidentais, mova o interruptor **HOLD** para a esquerda. Para liberar, mova o interruptor **HOLD** para a direita.

# <span id="page-60-0"></span>**7. Menu**

Depois de acionado, aparece o Menu principal. Nele pode-se selecionar entre as funções Música, Gravação, Reprodução ou Configurações.

Para selecionar a função, pressione as teclas  $\blacktriangleleft$  /  $\blacktriangleright$  e confirme sua opção com a tecla **Menu**.

# <span id="page-60-1"></span>**8. Música**

No menu principal, selecione **Música**.

Você pode agora reproduzir os títulos armazenados.

## **Chamar Navegação de Pastas**

- $(1)$  Pressione, dado o caso, a tecla **Dividera interromper a reprodução atual.**
- (2) Pressione a tecla **Menu** para chamar o Menu Configurações.
- (3) Selecione "Pasta" e confirme sua opção com a tecla **Menu**.
- (4) Com as teclas  $\left| \right\rangle$  > , selecione a pasta desejada e confirme sua seleção pressionando a tecla **Menu**.
- (5) Com as teclas  $\blacktriangleleft$  /  $\blacktriangleright$  , selecione o título desejado na pasta. Confirme sua opção com a tecla **Menu**, para iniciar a reprodução, ou pressione **Voltar** para fechar a pasta selecionada ou para sair da Navegação de pastas.

## **Deletar um Título**

Para deletar um único título, prossiga da seguinte maneira:

- (1) Pressione, dado o caso, a tecla il para interromper a reprodução atual.
- (2) Pressione a tecla **Menu** para chamar o Menu Configurações.
- (3) Selecione "Deletar arquivo" e confirme sua opção com a tecla **Menu**.
- (4) Com as teclas  $\blacktriangleleft$  /  $\blacktriangleright$ ). selecione Sim ou Não. Confirme sua opção com a tecla **Menu**, ou pressione **Voltar** para retornar ao modo de reprodução.

## **Deletar todos os títulos**

Para deletar todos os títulos da memória, prossiga da seguinte maneira:

- $(1)$  Pressione, dado o caso, a tecla **II** para interromper a reprodução atual.
- (2) Pressione a tecla **Menu** para chamar o Menu Configurações.
- (3) Selecione "Deletar todos" e confirme sua opção com a tecla **Menu**.
- (4) Com as teclas  $\blacktriangleleft$  /  $\rightharpoonup$  ), selecione Sim ou Não. Confirme sua opção com a tecla **Menu**, ou pressione **Voltar** para retornar ao modo de reprodução.

# **Repetição A-B**

Para repetir um trecho especial, prossiga da seguinte maneira:

- (1) Durante a reprodução de um título, pressione a tecla **Menu** para ir ao Menu "Play Setup".
- (2) Pressione as teclas  $\blacktriangleleft$  /  $\blacktriangleright$  para selecionar "Repeticão A-B" e confirme sua opção com a tecla **Menu**.
- (3) No ponto inicial desejado, pressione a tecla **Menu** para fixar o início da repetição A-B.
- (4) No ponto final desejado, pressione a tecla **Menü** para fixar o final da repetição A-B.
- (5) O trecho entre o ponto incial e final será repetido.
- (6) Para finalizar a repetição A-B, pressione novamente a tecla **Menu**.

### **Modos de reprodução:**

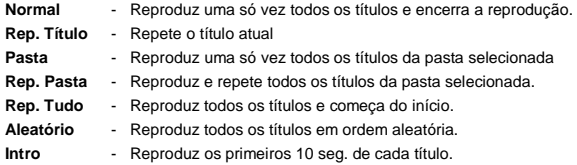

### *Para selecionar um modo de reprodução, prossiga da seguinte maneira:*

- (1) Durante a reprodução de um título, pressione a tecla **Menu** para ir ao Menu "Play Setup".
- (2) Pressione as teclas << /></>/>
</a> para selecionar "Repetição" e confirme sua opção com a tecla **Menu**.
- (3) Pressione as teclas  $\blacktriangleleft$  /  $\blacktriangleright$  para selecionar o modo de reprodução desejado. Confirme sua opção com a tecla **Menu** ou pressione a tecla **Voltar** para retornar ao modo de reprodução.

## **Equalizador**

Você pode selecionar entre os seguintes efeitos sonoros: Flat, Rock, Pop, Classic, Soft, Jazz, DBB e EQ de usuário.

Para selecionar uma configuração do Equalizador, prossiga da seguinte maneira:

- (1) Durante a reprodução de um título, pressione a tecla **Menu** para ir ao Menu "Play Setup".
- (2) Pressione as teclas  $\frac{1}{2}$   $\rightarrow$  para selecionar "Equalizador" e confirme sua opção com a tecla **Menu**.

(3) Pressione as teclas  $\blacktriangleright$   $\blacktriangleright$  para selecionar a configuração do equalizador desejada. Confirme sua opção com a tecla **Menu** ou pressione a tecla **Voltar** para retornar ao modo de reprodução.

#### **Equalização de usuário**

- (1) Durante a reprodução de um título, pressione a tecla **Menu** para ir ao Menu "Play Setup".
- (2) Pressione as teclas << /></a> </a> para selecionar "Equalizador" e confirme sua opção com a tecla **Menu**.
- (3) Pressione as teclas  $\blacktriangleleft$  / D para selecionar "EQ de usuário" e confirme sua opção com a tecla **Menu**.
- (4) Pressione as teclas  $\blacktriangleleft$  / Degra ir de uma faixa de equalização para outra e as teclas **VOL+/VOL-** para chegar aos valores desejados.
- (5) Pressione a tecla **Menu** para confirmar a configuração.

### **Sair da função Música**

Pressione a tecla **Voltar** para ir ao Menu principal.

# <span id="page-63-0"></span>**9. Gravação de voz**

No Menu principal, selecione a função **Gravação**.

Para gravar voz, pode fazê-lo através do microfone embutido.

# **Gravação**

- $(1)$  Pressione a tecla **II** para iniciar a gravação.
- (2) Durante a gravação, pressionando a tecla ▶II, você pode interromper ou continuar.
- (3) Pressione a tecla **Menu** para finalizar e reproduzir a gravação.

**Atenção:** Não desligue o aparelho durante uma gravação: desta forma, a gravação não será salva e será perdida.

# **Sair da função Gravação**

Pressione a tecla **Voltar** para ir ao Menu principal.

# <span id="page-63-1"></span>**10. Reprodução de gravação de voz**

No Menu principal, selecione a função **Reprodução**. Você pode reproduzir gravações feitas anteriormente.

- **Reprodução**
	- (1) Com as teclas <a>I</a>4</a>/>
	I selecione o arquivo desejado e inicie a reprodução com a tecla I-II
- **Sair da função Reprodução** Pressione a tecla **Voltar** para ir ao Menu principal.

# <span id="page-64-0"></span>**11. Configurações de sistema**

Para configurar de maneira personalizada seu MP3-Player prossiga da seguinte forma:

- (1) No Menu principal, selecione a função Setup.
- (2) Pressione as teclas  $\left|\frac{4}{x}\right|$  para selecionar a configuração desejada (ver Tabela) Confirme sua opção com a tecla **Meu** ou pressione a tecla **Zurück** para voltar ao Menu principal.

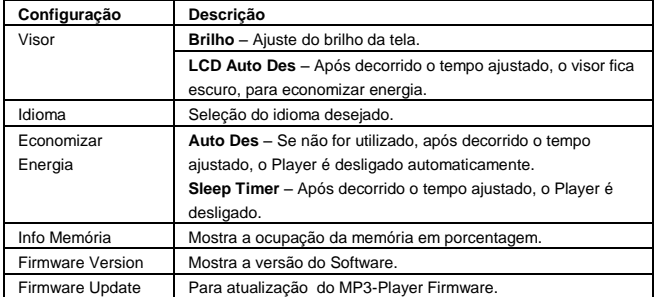

# <span id="page-65-0"></span>**12. Solução de problemas**

## **Não se vê nada no visor**

- (1) A bateria está vazia. Carregue a bateria.
- (2) As teclas estão bloqueadas. Desbloqueie as teclas com o interruptor Hold.

### **Não há som quando se reproduz um arquivo.**

- (1) O volume está muito baixo. Aumente o volume.
- (2) O arquivo de audio apresenta erro. Transfira novamente o arquivo.

### **Não é possível conectar ao PC**

- (1) O driver não foi instalado corretamente. Instale o driver novamente.
- (2) Faça uma atualização da placa-mãe. (Neste caso, siga as instruções do fabricante)

### **A duração varia constantemente.**

(1) A taxa de Bits do arquivo MP3 varia durante a reprodução. Utilize uma taxa de Bits constante quando comprimir.

#### **O PC indica erro ao conectar com o Player**

(1) O Player foi desconectado do PC durante a transferência de dados. Nunca desconecte o Player durante a transferência de dados.

## **A memória indicada no Players não confere com a memória verdadeira.**

- (1) Uma parte da memória é utilizada para software e características do visor.
- **Arquivos MP3 não são reproduzidos corretamente.**
	- (1) Os arquivos MP3 foram comprimidos em um formato incorreto, como por exemplo MPEG 1 ou 2.

Delete os formatos de arquivo que não forem suportados.

# <span id="page-66-0"></span>**13. Informações técnicas**

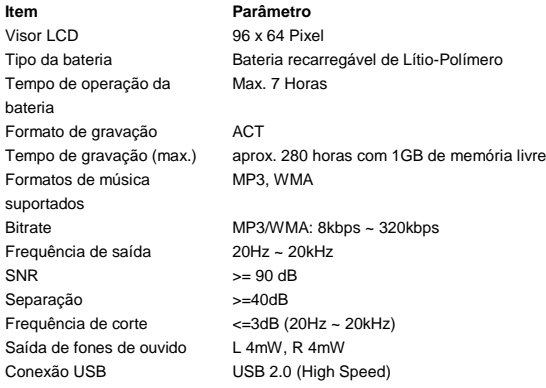

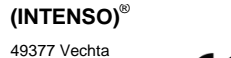

**Germany** www.intenso.de

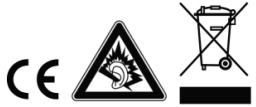

# <span id="page-67-0"></span>1. Zawartość

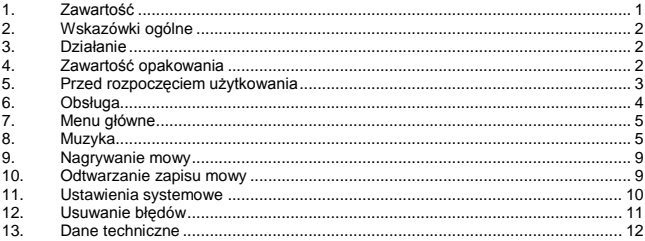

# <span id="page-68-0"></span>**2. Wskazówki ogólne**

- Chronić odtwarzacz przed upadkiem.
- Nie używać odtwarzacza w bardzo niskich bądź wysokich temperaturach oraz przy dużej wilgotności lub zapyleniu powietrza. Nie narażać urządzenia na bezpośrednie działanie promieni słonecznych.
- Aby uniknąć utraty danych dokonuj częstego zapisu danych.
- Unikać używania odtwarzacza w silnie namagnesowanych polach.
- Chroń odtwarzacz przed zamoczeniem. Jeśli do wnętrza dostanie się wilgoć, należy aparat natychmiast wyłączyć i przystąpić do oczyszczenia i osuszenia wnętrza.
- Do czyszczenia nie stosować żadnych chemicznych roztworów . Do tego celu użyć tylko suchą szmatkę.
- Producent nie ponosi odpowiedzialności za szkody bądź utratę danych wynikające z niewłaściwego posługiwania się aparatem, dokonywanie samodzielnych napraw aparatu i wymianę akumulatorka.
- Nie należy rozkładać aparatu na części składowe bądź naprawiać go samodzielnie, gdyż powoduje to utratę gwarancji.
- Podczas długotrwałego użytkowania słuchawki dousznej lub słuchawek przy wysokiej głośności może dojść do trwałego uszkodzenia słuchu.

# <span id="page-68-1"></span>**3. Działanie**

- $\bullet$ Odtwarzanie plików MP3, WMA
- Katalog nawigacji  $\bullet$
- $\bullet$ Nagrywanie mowy
- $\bullet$ Wbudowana litowo-jonowa bateria z możliwością ładowania

# <span id="page-68-2"></span>**4. Zawartość opakowania**

- Intenso MP3-Player  $\bullet$
- $\bullet$ Słuchawki stereo
- $\bullet$ Instrukcja obsługi
- $\ddot{\phantom{a}}$ Karta gwaracyjna

# <span id="page-69-0"></span>**5. Przed rozpoczęciem użytkowania**

# **Podłączenie z PC**

Przed podłączeniem odtwarzacza do PC zainstalować należy w systemie operacyjnym Windows 98/SE sterownik. (Sposób ładowania znajdziesz po[d www.intenso.de\).](http://www.intenso.de/) Dla systemów operacyjnych WIN 2000/XP/ME/Vista/Windows7 instalacja sterownika nie jest konieczna.

Sposób postępowania:

- (1) Podłącz odtwarzacz do gniazda USB w PC.
- (2) Otworzy się okno "Intenso". Teraz możesz zapisać dane z twojego dysku twardego na przenośny nośnik danych.

## **Bezpieczne usuwanie danych z PC**

### Dla Windows 2000/XP/ME/Vista/Windows7:

Kliknij prawym przyciskiem myszy po prawej stronie na dole na pasku zadań na symbol "Bezpieczne usuwanie sprzętu". W pojawiającym się menu kontekstowym wybierz za pomocą lewego przycisku myszy punkt "Usuwanie napędu pamięci masowej USB". Upewnij się, że przekazywanie danych zostało całkowicie zakończone. Teraz można odłączyć przyrząd.

### Dla Windows 98/SE:

W "Menedżerze przyrządów" wybierz urządzenie za pomocą lewego przycisku myszy. Kliknij na punkt menu "Usuń". Również tu upewnij się, że przekazywanie danych zostało całkowicie zakończone. Teraz można odłączyć przyrząd od PC.

### **Ładowanie baterii:**

Urządzenie wyposażone jest w ładowalny akumulator litowo - jonowy. Akumulator ładowany jest poprzez złącze USB przy komputerze. Przed pierwszym użyciem należy pamiętać o tym, aby całkowicie naładować akumulator, proces ten trwa z reguły 3 godziny.

W celu naładowania akumulatora należy podłączyć urządzenie za pomocą kabla USB do komputera. Proces ładowania rozpoczyna się automatycznie. Celem sprawdzenia stanu naładowania baterii spójrz na symbol pojawiający się na wyświetlaczu odtwarzacza MP3.

**Wskazówka:** Aby zapewnić optymalną wydajność, akumulator litowo-jonowy musi być regularnie używany. Jeżeli jest to niemożliwe, należy naładować całkowicie akumulator przynajmniej raz w miesiącu.

### **Elementy obsługi**

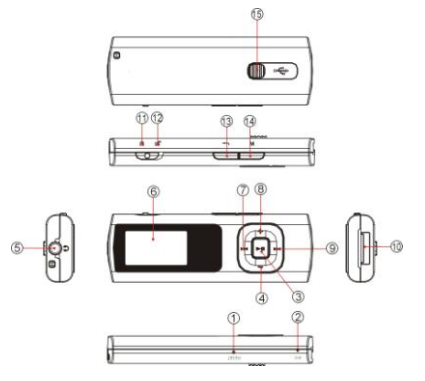

- (1) Przycisk Reset
- (2) Mikrofon
- (3) Przycisk Play/Pause
- (4) Przycisk głośności VOL
- (5) Gniazdko słuchawek
- (6) Wyświetlacz LCD
- (7) Poprzedni tytuł / przesuwanie w tył
- (8) Zwiększanie głośności VOL+
- (9) Następny tytuł / przesuwanie w przód
- (10) Wtyczka USB
- (11) Załączona blokada przycisków
- (12) Wyłączona blokada przycisków
- (13) Przycisk cofania
- (14) Przycisk Menu
- (15) Suwak złącza USB

# <span id="page-70-0"></span>**6. Obsługa**

### **Załączanie / wyłączanie**

Naciśnij i przytrzymaj przycisk ▶II do momentu ukazania się logo Intenso na wyświetlaczu.

# **Odtwarzanie/ przerwa**

Naciśnij przycisk II celem odtwarzania lub zatrzymania utworu.

## **Ustawianie głośności**

Naciskając przyciski **VOL+** lub **VOL-** następuje zwiększenie lub zmniejszenie głośności dźwięku.

#### **W przód / Do tyłu**

Aby przejść do odtwarzania poprzedniego lub następnego utworu naciśnij przycisk  $44/$   $\blacktriangleright$ 

### **Przesuwanie do przodu**

Aby przejść do przodu podczas odtwarzania utworu naciśnij i przytrzymaj przycisk  $\blacktriangleright$ .

## **Przesuwanie do tyłu**

Celem cofnięcia się w utworze naciśnij i przytrzymaj przycisk 144.

## **Blokada klawiszy**

Celem zablokować klawisze przed przypadkowym naciśnięciem, przesuń przełącznik **HOLD** w lewo. Aby usunąć blokadę klawiszy przesuń ponownie przełącznik **HOLD** w prawo.

# <span id="page-71-0"></span>**7. Menu główne**

Po załączeniu odtwarzacza MP3 pojawia się menu główne. Tu wybierać może pomiędzy następującymi funkcjami odtwarzacza: Muzyka, Nagrywanie, Odtwarzanie i Ustawienia. Celem dokonania wyboru naciskaj przyciski  $\blacktriangleright\blacktriangleright\blacktriangleright\blacktriangleright\blacktriangleright\blacktriangleright$  i potwierdź wybór przez przycisk **Menu**.

# <span id="page-71-1"></span>**8. Muzyka**

W menu głównym wybierz funkcję **Muzyka**. Teraz możesz odtwarzać zapisane tytuły.

# **Wywoływanie katalogu Nawigacja**

- (1) Aby zatrzymać trwające obecnie odtwarzanie, naciśnij w razie potrzeby przycisk  $\blacktriangleright$
- (2) Celem wywołania menu "Ustawienia" naciśnij teraz przycisk **Menu**.
- (3) Wybierz "Katalog" i zatwierdź swój wybór przez uruchomienie klawisza **Menu** .
- (4) Za pomoca przycisków  $\frac{1}{2}$  M wybierz teraz poszukiwany katalog i potwierdź swój wybór naciskając na przycisk **Menu**.
- (5) W danym katalogu żądany tytuł wybierzesz za pomocą przycisków <a> Potwierdź wybór przyciskiem **Menu**, aby uruchomić odtwarzanie lub naciśnij przycisk **Cofnij**, aby zamknąć wybrany katalog i opuścić katalog Nawigacji.
# **Usuwanie pojedynczego tytułu**

Celem usunięcia pojedynczego tytułu postępuj jak opisano poniżej:

- (1) Aby zatrzymać trwające obecnie odtwarzanie, naciśnij w razie potrzeby przycisk  $\blacktriangleright$  .
- (2) Celem wywołania menu "Ustawienia" naciśnij teraz przycisk **Menu**.
- (3) Wybierz "Usuń plik" i potwierdź wybór przyciskiem **Menu**.
- (4) Naciśnii klawisze  $|\cdot|$  > , aby wybrać Tak lub Nie. Potwierdź twój wybór przyciskiem **Menu** lub naciśnij przycisk **Cofnij**, aby powrócić do trybu odtwarzania.

### **Usuwanie wszystkich tytułów**

Aby usunąć wszystkie tytuły w pamięci, postępuj w poniższy sposób:

- (1) Aby zatrzymać trwające obecnie odtwarzanie, naciśnij w razie potrzeby przycisk  $H.$
- (2) Celem wywołania menu "Ustawienia" naciśnij teraz przycisk **Menu**.
- (3) Wybierz "Usuń wszystko" i zatwierdź twój wybór przyciskiem **Menu**.
- (4) Naciśnii klawisze  $\left|\frac{1}{2}\right|$  b). aby wybrać Tak lub Nie. Potwierdź twój wybór przyciskiem **Menu** lub naciśnij przycisk **Cofnij**, aby powrócić do trybu odtwarzania.

## **Powtarzanie**

Celem powtórzenia jakiegoś specjalnego fragmentu utworu, należy:

- (1) Podczas odtwarzania danego utworu naciśnij przycisk **Menu**, aby wejść w menu " Ustawienia odtwarzania".
- (2) Naciskaj teraz przyciski K4/M celem wybrania "", a następnie zatwierdź twój wybór przyciskiem **Menu**.
- (3) Naciśnij przycisk **Menu** w żądanym punkcie początkowym, wyznaczając w ten sposób punkt startowy powtarzania.
- (4) W żądanym punkcie końcowym naciśnij ponownie przycisk **Menu**, co wyznaczy punkt końcowy powtarzania.
- (5) Teraz powtórzony zostanie fragment pomiędzy punktem startowym i końcowym.
- (6) Ponowne naciśnięcie przycisku **Menu** powoduje zakończenie powtarzania.

**Rodzaje odtwarzania:**

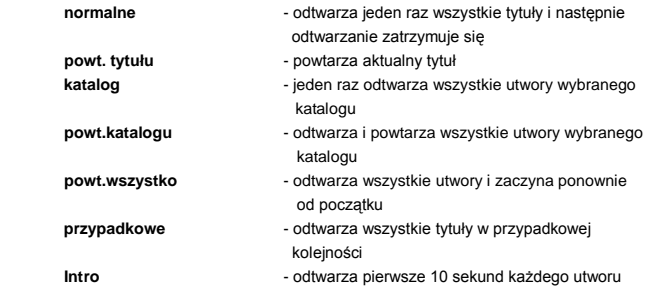

#### *Celem wybrania rodzaju odtwarzania, należy postępować następująco:*

- (1) Aby wejść do menu " Play Setup" naciśnij podczas odtwarzania jakiegoś utworu przycisk **Menu**.
- (2) Naciskając przyciski / wybierz "Powtarzanie", a następnie zatwierdź swój wybór przyciskiem **Menu**.
- (3) Za pomocą przycisków / wybierz żądany rodzaj odtwarzania. Potwierdź dokonany wybór przyciskiem **Menu** lub naciśnij przycisk **Cofnij** aby powrócić do trybu odtwarzania.

**Korektor dźwiękowy**

Możesz wybierać pomiędzy następującymi efektami dźwiękowymi odtwarzania: Flat, Rock, Pop, Klassik, Soft, Jazz, DBB i User EQ.

Celem dokonania ustawienia korektora dźwięku postępuj w następujący sposób:

- (1) Aby wejść do menu " Ustawienia odtwarzania" naciśnij podczas odtwarzania utworu przycisk **Menu**.
- (2) Naciskając przyciski / wybierz "Korektor", a następnie zatwierdź swój wybór przyciskiem **Menu**.
- (3) Za pomocą przycisków  $\blacktriangleleft$  /  $\blacktriangleright$  wybierz żadane ustawienie korektora. Potwierdź dokonany wybór przyciskiem **Menu** lub naciśnij przycisk **Cofnij** aby powrócić do trybu odtwarzania.

### **Korektor ustawiany przez użytkownika**

- (1) Aby wejść do menu " Ustawienia odtwarzania" naciśnij podczas odtwarzania utworu przycisk **Menu**.
- (2) Naciskając przyciski K4/M wybierz "Korektor", a następnie zatwierdź swój wybór przyciskiem **Menu**.
- (3) Naciskając przyciski  $\text{M}$ / $\blacktriangleright$  wybierz "Korektor użytkownika", a następnie zatwierdź swój wybór przyciskiem **Menu**.
- (4) Naciskając przyciski / wybierz kolumnę korektora, a następnie dokonaj żądanych ustawień wartości używając do tego przycisków **VOL+/VOL-**.
- (5) Zatwierdź swoje ustawienia przyciskiem **Menu**.

# **Wyjście z funkcji Muzyka**

Celem przejścia do menu głównego nacisnąć należy przycisk **Cofnij**.

# **9. Nagrywanie mowy**

W głównym menu wybierz funkcję **Nagrywanie**.

Przez wbudowany mikrofon można nagrywać mowę.

# **Nagrywanie**

- (1) Aby uruchomić nagrywanie naciśnij przycisk .
- (2) Podczas nagrywanie możesz je zatrzymać i ponownie kontynuować naciskając przycisk **►II**.
- (3) Aby zakończyć nagrywanie i zapisać użyj przycisku **Menu**.

**Uwaga:** Nie wyłączaj urządzenia podczas nagrywania. W takiej sytuacji nagranie nie będzie zapisane i i zostaje utracone.

# **Wyjście z funkcji Nagrywanie**

Celem przejścia do menu głównego nacisnąć należy przycisk **Cofnij**.

# **10. Odtwarzanie zapisu mowy**

W menu głównym wybierz funkcję **Odtwarzanie**. Można odsłuchać nagraną uprzednio mowę.

## **Odtwarzanie**

(1) Wybierz żądany plik za pomocą przycisków  $\blacktriangleleft$  /  $\blacktriangleright$  i uruchom odtwarzanie przyciskiem <sup>II</sup>I.

# **Wyjście z funkcji Odtwarzanie**

Celem przejścia do menu głównego nacisnąć należy przycisk **Cofnij**.

# **11. Ustawienia systemowe**

Jeśli chcesz dokonać swoich indywidualnych ustawień odtwarzacza MP3 wykonaj poniższe kroki:

- (1) Wybierz funkcję **Ustawienia** w menu głównym.
- (2) Naciśnij przyciski  $\overline{14}$ / $\overline{1}$ ), aby wybrać żądane ustawienie (patrz tabela). Zatwierdź swój wybór przyciskiem **Menu** lub użyj przycisku **Cofnij,** aby powrócić do menu głównego.

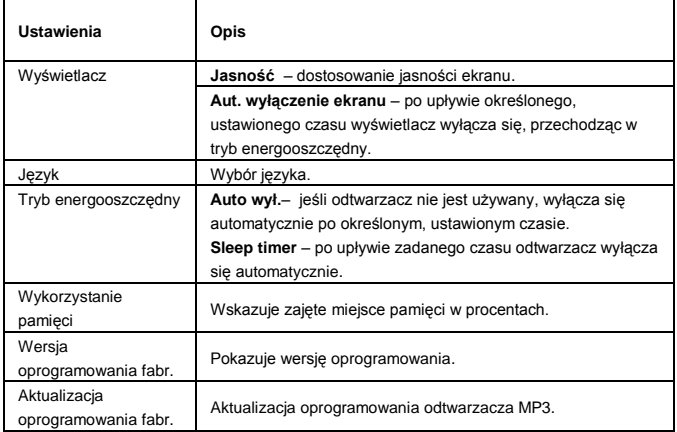

# **12. Usuwanie błędów**

- **Nic nie ma na wyświetlaczu.**
	- (1) Bateria jest wyładowana. Naładuj baterię.
	- (2) Klawisze są zablokowane. Odblokuj klawisze przyciskiem Hold.

### **Nie ma dźwięku przy odtwarzaniu pliku.**

- (1) Za niska głośność dźwięku. Zwiększ głośność dźwięku.
- (2) Uszkodzony plik audio. Przegraj ponownie plik.

## **Nie da się nawiązać połączenia z PC.**

- (1) Sterownik nie został poprawnie zainstalowany. Zainstaluj sterownik ponownie.
- (2) Wykonaj aktualizację płyty głównej. (zwróć uwagę na wskazówki producenta).

## **Wskazanie czasu ciągle się zmienia.**

(1) Podczas odtwarzania zmienia się wielkość bitu pliku MP3. Użyj jednolitej wielkości bitu przy kompresji.

# **PC zgłasza błąd przy połączeniu z odtwarzaczem**

(1) Odtwarzacz został odłączony od PC podczas transmisji danych. Nigdy nie rozłączaj odtwarzacza od komputera podczas transmisji danych.

# **Podana pamięć odtwarzacza nie zgadza się z rzeczywistą pamięcią.**

- (1) Część pamięci używana jest do oprogramowania i właściwości wyświetlacza.
- **Dane MP3 nie są odtwarzane prawidłowo.**
	- (1) Dane MP3 skompresowane zostały w błędny format, przykładowo w MPEG 1 lub 2. Usuń formaty pliku, które nie są obsługiwane.

# **13. Dane techniczne**

# **Pozycja Parametr**

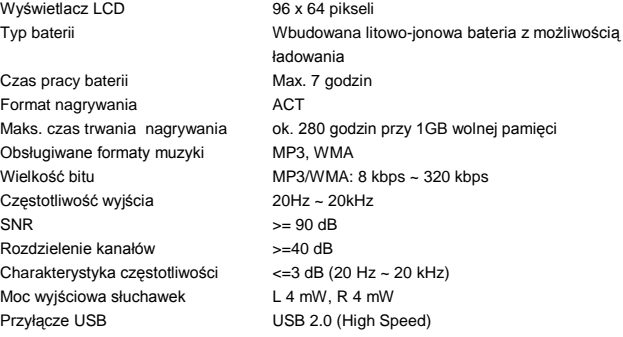

# **(INTENSO)**®

49377 Vechta **Germany** www.intenso.de

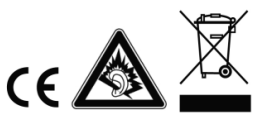

#### <span id="page-79-0"></span> $\mathbf{1}$ Обзор содержания

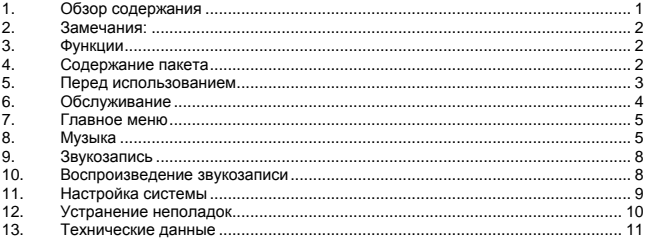

# <span id="page-80-0"></span>**2. Замечания:**

- Избегайте сильных ударов прибора.
- Не используйте прибор в экстремально холодных, горячих, влажных или пыльных областях. Не поддавайте прибор также прямому воздействию солнечных лучей.
- Проводите регулярную запись данных, чтобы избежать потери данных.
- Избегайте использования в сильных магнитных полях.
- Защищайте прибор от влажности. Если в прибор проникнет влажность, отключите его немедленно, после этого почистите и высушите прибор.
- Не используйте для чистки прибора химические растворы. Для этого используется только сухая тряпка.
- Мы не отвечаем за повреждения или потерю данных, возникшую при неисправностях, неправильном обслуживании, собственноручного ремонта или замене батареи.
- Не раскладывайте прибор на отдельные части и не пытайтесь ремонтировать его собственноручно, так как в этом случае теряется гарантия.
- Использование наушников со слишком высоким звуком может привести к долговременному повреждению слуха.

# <span id="page-80-1"></span>**3. Функции**

- $\bullet$ Проигрывание форматов MP3, WMA
- $\bullet$ Навигация по папкам
- $\bullet$ Звукозапись
- встроенная перезаряжаемая батарея Li-polymer  $\bullet$

# <span id="page-80-2"></span>**4. Содержание пакета**

- Плеер MP3 Интенсо  $\bullet$
- $\bullet$ Стерео-наушники
- $\bullet$ Инструкция обслуживания
- Гарантийная карта

# <span id="page-81-0"></span>**5. Перед использованием**

### **Подсоедините прибор к ПК**

Если у Вас рабочая система Windows 98/SE, установите драйвер, прежде чем соединить плеер с ПК. (Его Вы сможете скачать со страниц[ы www.intenso.de\).](http://www.intenso.de/) Для систем WIN 2000/XP/ME/Vista/Windows7 установка драйвера не требуется.

Сделайте следующие шаги:

- (1) Подсоедините плеер ко гнезду USB на ПК.
- (2) Откроется окно "Интенсо". Теперь можно записать данные из жѐсткого дыска на переносной носитель данных.

### **Надежное отсоединение от ПК**

### Для Windows 2000/XP/ME/Vista/Windows7:

Нажмите правой кнопкой мыши внизу справа в строке заданий на символ "надѐжно удалить прибор". Из появившегося меню контекста выберите левой кнопкой мыши пункт "Удалить запоминающее уствойство USB". Убедитесь, полностью ли закончился перенос данных.

Теперь можно удалить прибор.

### Для Windows 98/SE:

Выберите в "менеджере приборов" левой кнопкой данный прибор. Нажмите на пункт меню "Удалить". Убедитесь также, полностью ли закончился перенос данных. Теперь прибор можно отключить от ПК.

### **Зарядка батареи:**

Устройство имеет встроенную литиево-ионную батарею. Батарея заряжается при подключении устройства ко входу USB Вашего компьютера. При первом использовании устройства убедитесь в том, чтобы батарея была полностью заряжена. Зарядка, как правило, длится 3 часа. Для зарядки батареи подключите Ваше устройство с помощью кабеля USB к Вашему компьютеру. Процесс зарядки начнется автоматически. Для проверки состояния зарядки следите за символом на дисплее плеера MP3.

**Внимание:** Для того чтобы устройство работало оптимально, литиево-ионную батарею следует регулярно использовать. Если батарея используется нерегулярно, Вам следует полностью заряжать ее не менее одного раза в месяц.

#### **Элементы управления**

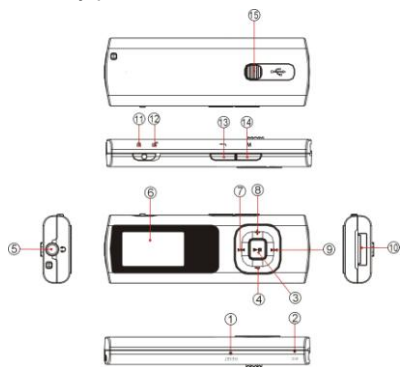

- (1) Кнопка возврата Reset
- (2) Микрофон
- (3) Кнопка Play/Pause
- (4) Кнопка звука VOL
- (5) Подключение наушников
- (6) Дисплей LCD
- (7) Назад / Прокручивание назад
- $(8)$  VOL + кнопка
- (9) Вперѐд / Прокручивание вперѐд
- (10) Вилка USB
- (11) Блокировка кнопок активирована
- (12) Блокировка кнопок не активирована
- (13) Кнопка назад
- (14) Кнопка меню
- (15) Заслонка USB

# <span id="page-82-0"></span>**6. Обслуживание**

### **Включить/Выключить**

Нажмите и держите кнопку II, пока на дисплее не появится логотип Интенсо.

#### **Play/Pause**

Нажмите кнопку ▶ II для проигрывания или задержки песни.

# **Регулировка звука**

Нажмите кнопку **VOL+** или **VOL-**, чтобы повысить или понизить звук.

#### **Вперѐд / Назад**

Нажмите кнопку  $\blacktriangleleft$  /  $\blacktriangleright$  , чтобы перейти к предыдущей или к следующей записи.

#### **Прокручивание вперѐд**

Нажмите кнопку  $\blacktriangleright$  чтобы прокрутить запись вперёд.

### **Прокручивание назад**

Нажмите и держите кнопку  $\blacksquare\spadesuit$ , чтобы прокрутить запись назад.

#### **Блокировка кнопки**

Для блокировки от ненамеренного нажатия кнопки, передвиньте переключатель

**HOLD** влево. Для снятия блокировки передвиньте переключатель **HOLD** вправо.

# <span id="page-83-0"></span>**7. Главное меню**

После включения плеера MP3-Players на дисплее появится главное меню. Вы можете выбирать между функциями музыки, записи, проигрывания и настройки. Для выбора функции нажмите на кнопки  $\blacktriangleleft$  /  $\blacktriangleright$  и подтвердите Ваш выбор кнопкой **Меню**.

# <span id="page-83-1"></span>**8. Музыка**

Выберите в главном меню функцию **Музыка**.

Теперь вы можете воспроизведение, котор хранят следы.

### **Вызов папки навигации**

- (1) Нажмите кнопку II, чтобы задержать воспроизведение.
- (2) Нажмите кнопку **Меню** чтобы вызвать меню настройки ("Setup").
- (3) Выберите "Папку" и подтвердите Ваш выбор кнопкой **Меню**.
- (4) Выберите кнопками  $\blacktriangleleft$  /  $\blacktriangleright$  желаемую папку и подтвердите Ваш выбор нажатием кнопки **Меню**.
- (5) Выберите кнопками  $\blacktriangleleft$  /  $\blacktriangleright$  желаемую запись в этой папке. Подтвердите Ваш выбор кнопкой **Меню**, чтобы начать воспроизведение или нажмите кнопку **Назад**, чтобы закрыть выбранную папку и покинуть папку навигации.

### **Стереть запись**

Для того, чтобы стереть одну запись, сделайте следующие шаги:

- (1) Нажмите кнопку II. чтобы задержать воспроизведение.
- (2) Нажмите кнопку **Меню** чтобы вызвать меню настройки ("Setup").
- (3) Выберите "Стереть файл" и подтвердите это кнопкой **Меню**.
- (4) Нажмите кнопки  $\blacktriangleleft$  /  $\blacktriangleright$  , чтобы выбрать Да или Нет. Подтвердите Ваш выбор кнопкой **Меню** или нажмите кнопку **назад**, чтобы возвратиться к режиму воспроизведения.

### **Стереть все записи**

Для того, чтобы стереть из памяти все записи, сделайте следующие шаги:

- (1) Нажмите кнопку II, чтобы задержать воспроизведение.
- (2) Нажмите кнопки **Меню** чтобы вызвать меню настройки ("Setup").
- (3) Выберите "Стереть всѐ" и подтвердите это кнопкой **Меню**.
- (4) Нажмите кнопки  $\blacktriangleleft$  /  $\blacktriangleright$   $\blacktriangleright$  чтобы выбрать Да или Нет. Подтвердите Ваш выбор кнопкой **Меню** или нажмите кнопку **назад**, чтобы возвратиться к режиму воспроизведения.

### **Повторение A-B**

Для того, чтобы повторить какой-нибудь отрезок записи, сделайте следующие шаги:

- (1) Нажмите во время воспроизведения записи кнопку **Меню**, чтобы попасть в меню "Play Setup".
- (2) Нажмите кнопки **44 / »).** чтобы выбрать "Повторение A-B" и подтвердите Ваш выбор кнопкой **Меню**.
- (3) Нажмите на кнопку **Меню** на том месте, с которого Вы хотите начать воспроизведение, чтобы определить повторение A-B.
- (4) Нажмите на кнопку **Меню** на том месте, на котором Вы хотите окончить воспроизведение, чтобы определить повторение A-B.
- (5) Теперь отрезок между пунктом начала и конца будет повторяться.
- (6) Для окончания повторения А-В, нажмите снова кнопку **Меню**.

### **Виды проигрывания:**

**Обычный** - Все записи проигрываются и в конце воспроизведение останавливается

**Повтор записи** - Настоящая запись повторяется

**Папка** - Проигрываются все записи в папке один раз

**Повторение папки** - Все записи в папке проигрываются и повторяются

**Повторение всех записей** - Все записи проигрываются и потом начинаются сначала

**Случайное воспроизведение** - Все записи проигрываются в случайном порядке **Интро** - Проигрываются все записи на протяжении 10 секунд

# *Для того, чтобы выбрать вид воспроизведения, сделайте следующие шаги:*

- (1) Нажмите во время воспроизведения записи кнопку **Меню**, чтобы попасть в меню "Play Setup".
- (2) Нажмите кнопки <4 / •• , чтобы выбрать "Повторение" и подтвердите Ваш выбор кнопкой **Меню**.

(3) Нажмите кнопки  $\blacktriangleleft$  /  $\blacktriangleright$  , чтобы выбрать желательный вид проигрывания. Подтвердите Ваш выбор кнопкой **Меню** или нажмите кнопку **назад**, чтобы возвратиться к режиму воспроизведения.

### **Эквалайзер**

Для воспроизведения возможен выбор следующих звуковых эффектов: плоский, рок, поп, классика, тихий, джаз, DBB и User EQ.

Для того, чтобы выбрать настройку эквалайзера, сделайте следующие шаги:

- (1) Нажмите во время воспроизведения записи кнопку **Меню**, чтобы попасть в меню "Play Setup".
- (2) Нажмите кнопки << />  $\blacktriangleright$  +1. чтобы выбрать "Эквалайзер" и подтвердите Ваш выбор кнопкой **Меню**.
- (3) Нажмите кнопки  $\blacktriangleleft$  /  $\blacktriangleright$  чтобы выбрать желательную настройку эквалайзера. Подтвердите Ваш выбор кнопкой **Меню** или нажмите кнопку **назад**, чтобы возвратиться к режиму воспроизведения.

#### **Определѐнный пользователем эквалайзер**

- (1) Нажмите во время воспроизведения записи кнопку **Меню**, чтобы попасть в меню "Play Setup".
- (2) Нажмите кнопки <4 / •• , чтобы выбрать "Эквалайзер" и подтвердите Ваш выбор кнопкой **Меню**.
- (3) Нажмите кнопки **H4 / ••** чтобы выбрать "User EQ" и подтвердите Ваш выбор кнопкой **Меню**.
- (4) Нажмите кнопки / , чтобы выйти из колонки эквалайзера и кнопки **VOL+/VOL-**, чтобы выбрать желательные величины.
- (5) Нажмите кнопку **Меню** чтобы подтвердить настройку.

#### **Выход из функции музыки**

Нажмите кноку **Назад**, чтобы попасть в главное меню.

# <span id="page-86-0"></span>**9. Звукозапись**

Выберите в главном меню функцию **Запись**.

Через встроенный микрофон можно проводить запись речи.

- **Запись**
	- (1) Нажмите кнопку ► II, чтобы начать запись.
	- (2) Во время записи нажатием на кнопку  $\blacktriangleright$   $\blacksquare$  можно задержать или продолжить запись.
	- (3) Нажмите кнопку **Меню**, чтобы закончить и отложить запись в памяти.

**Внимание:** Не выключайте прибор во время записи. При это запись не будет оставлена в памяти и теряется.

#### **Выход из функции записи**

Нажмите кноку **Назад**, чтобы попасть в главное меню.

# <span id="page-86-1"></span>**10. Воспроизведение звукозаписи**

Выберите в главном меню функцию **Воспроизведение**.

Вы можете воспроизвести записанную раньше речь.

- **Воспроизведение**
	- (1) Выберите кнопками  $\blacktriangleleft$  /  $\blacktriangleright$  желательный файл и начните воспроизведение кнопкой **»II**
- **Выход из функции воспроизведения** Нажмите кноку **Назад**, чтобы попасть в главное меню.

# <span id="page-87-0"></span>**11. Настройка системы**

Для индивидуальной настройки плеера MP3 сделайте следующие шаги:

- (1) Выберите в главном меню функцию **Настройка (Setup)**.
- (2) Нажмите кнопки / , чтобы выбрать желательную настройку (см. таблицу). Подтвердите Ваш выбор кнопкой **Меню** или нажмите кнопку **назад**, чтобы вернуться к главному меню.

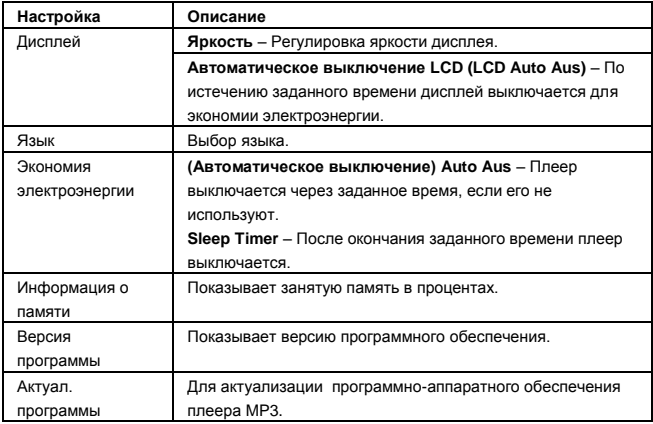

# <span id="page-88-0"></span>**12. Устранение неполадок**

- **На дисплее нет никаких показаний.**
	- (1) Батарея пуста. Зарядите батарею.
	- (2) Кнопки блокированы. Разблокуруйте кнопки переключателем Hold.

#### **При проигрывании файлов нет звука.**

- (1) Настройка звука слишком низкая. Повысьте звук.
- (2) Аудиофайл повреждѐн. Перезагрузите файл.

#### **С компьютером не устанавливается связь.**

- (1) Драйвер полностью установлен. Установите драйвер снова.
- (2) Проведите обновление материнской платы. (Следуйте указаниям производителя)
- **Величина показателя времени постоянно меняется.**
	- (1) Количество бит файла MP3 изменяется во время воспроизведения. Используйте при сжатии файлов одинаковое количество бит.
- **При подключении плеера компьютер выдает сообщение об ошибке.**
	- (1) Плеер был отсоединѐн от компьютера во время передачи данных. Никогда не отсоединяйте плеер во время передачи данных.
- **Указанный объѐм памяти плеера не соответствует действительному объѐму памяти.**
	- (1) Часть памяти используется для программ и для дисплея.
- **Файлы MP3 не проигрываются как надо.**
	- (1) Файлы MP3 были сжаты в неподходящий формат, например в MPEG 1 или 2. Сотрите форматы, которые не поддерживаются плеером.

# <span id="page-89-0"></span>**13. Технические данные**

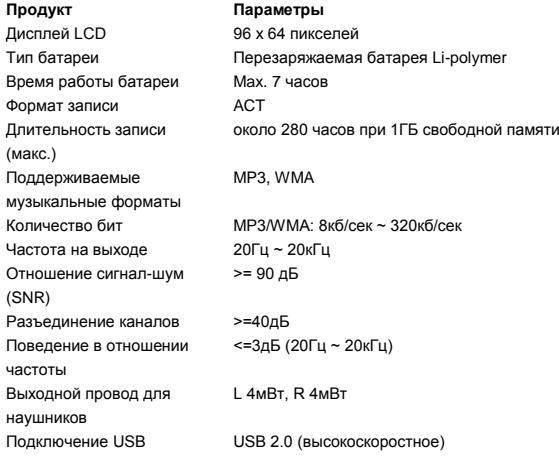

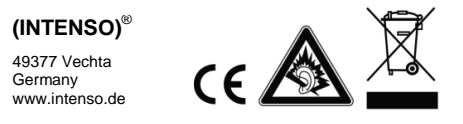